ESCUELA TÉCNICA SUPERIOR DE INGENIERÍA DE **TELECOMUNICACIÓN** UNIVERSIDAD POLITÉCNICA DE CARTAGENA

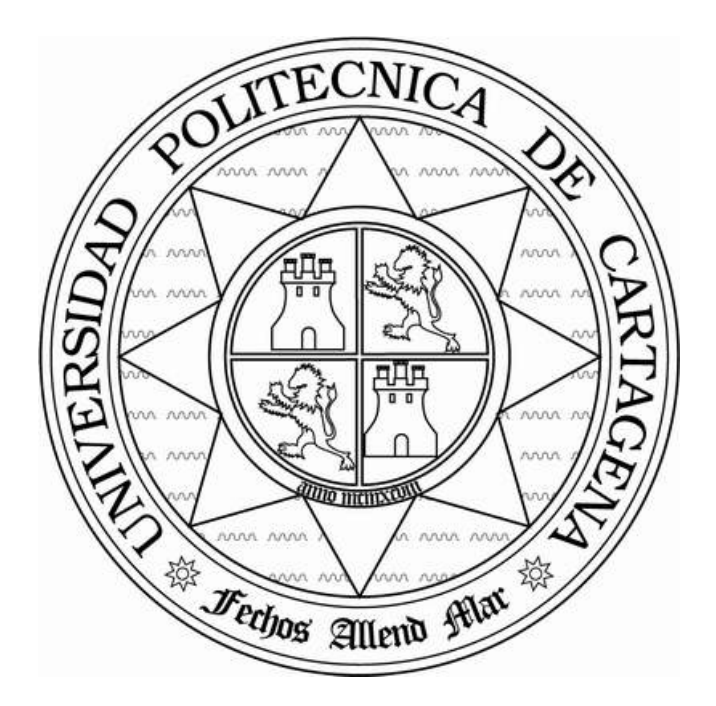

Trabajo fin de grado

## DISEÑO DE FILTROS DE MICROONDAS BASADOS EN ESTRUCTURAS DE GAP ELECTROMAGNÉTICO (EBG) Y EN TECNOLOGÍA MICROSTRIP

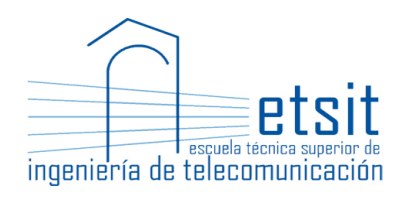

AUTOR: Gabriel Pertusa Gutiérrez DIRECTOR: Juan Hinojosa Jiménez CODIRECTOR: Félix Lorenzo Martínez Viviente Julio/2017

## **Índice**

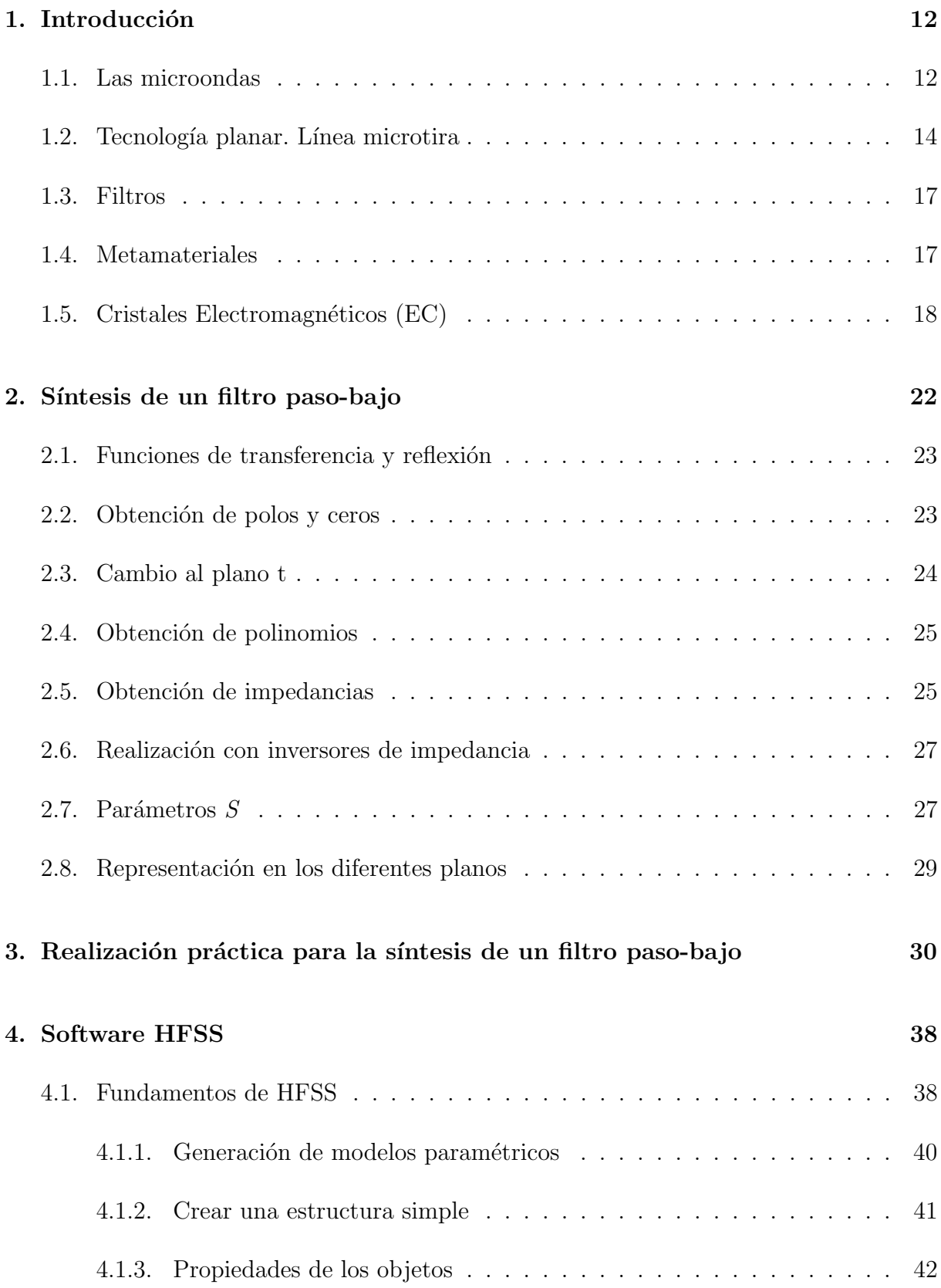

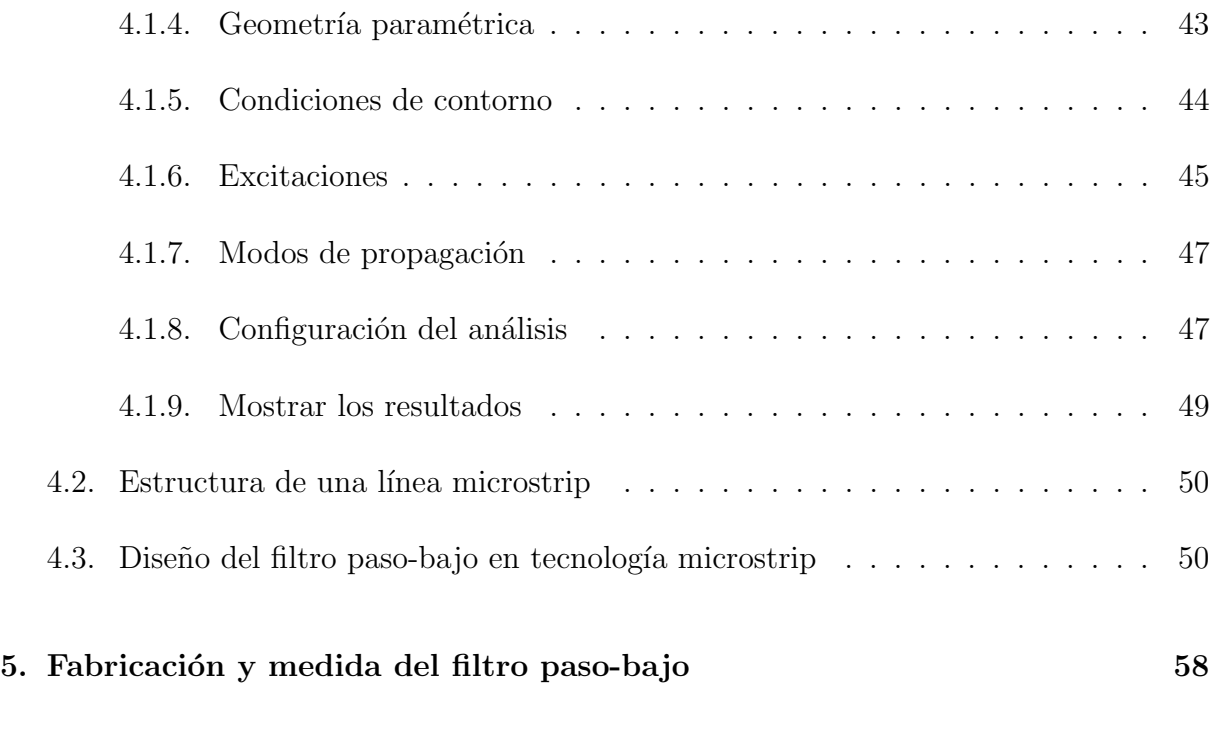

### 6. Conclusión 64

## $\acute{\rm{1}}$ ndice de tablas

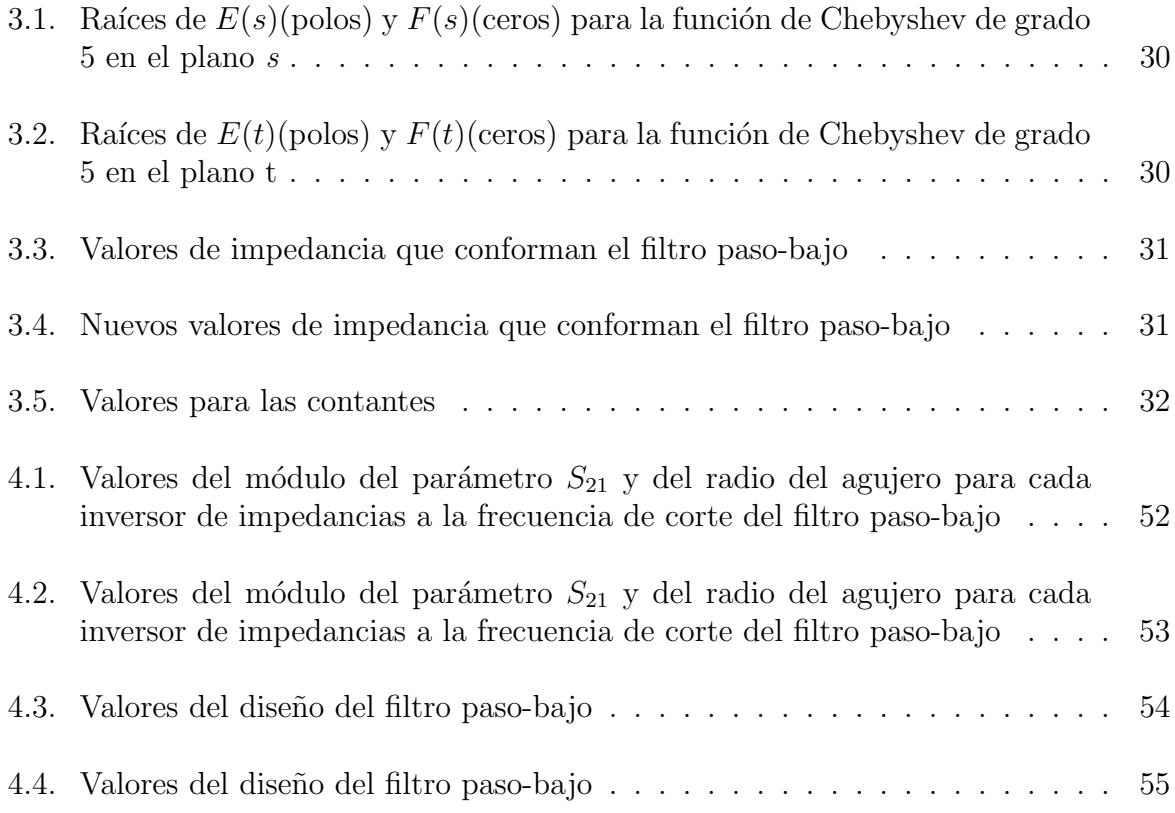

# $\rm{Índice}$ de figuras

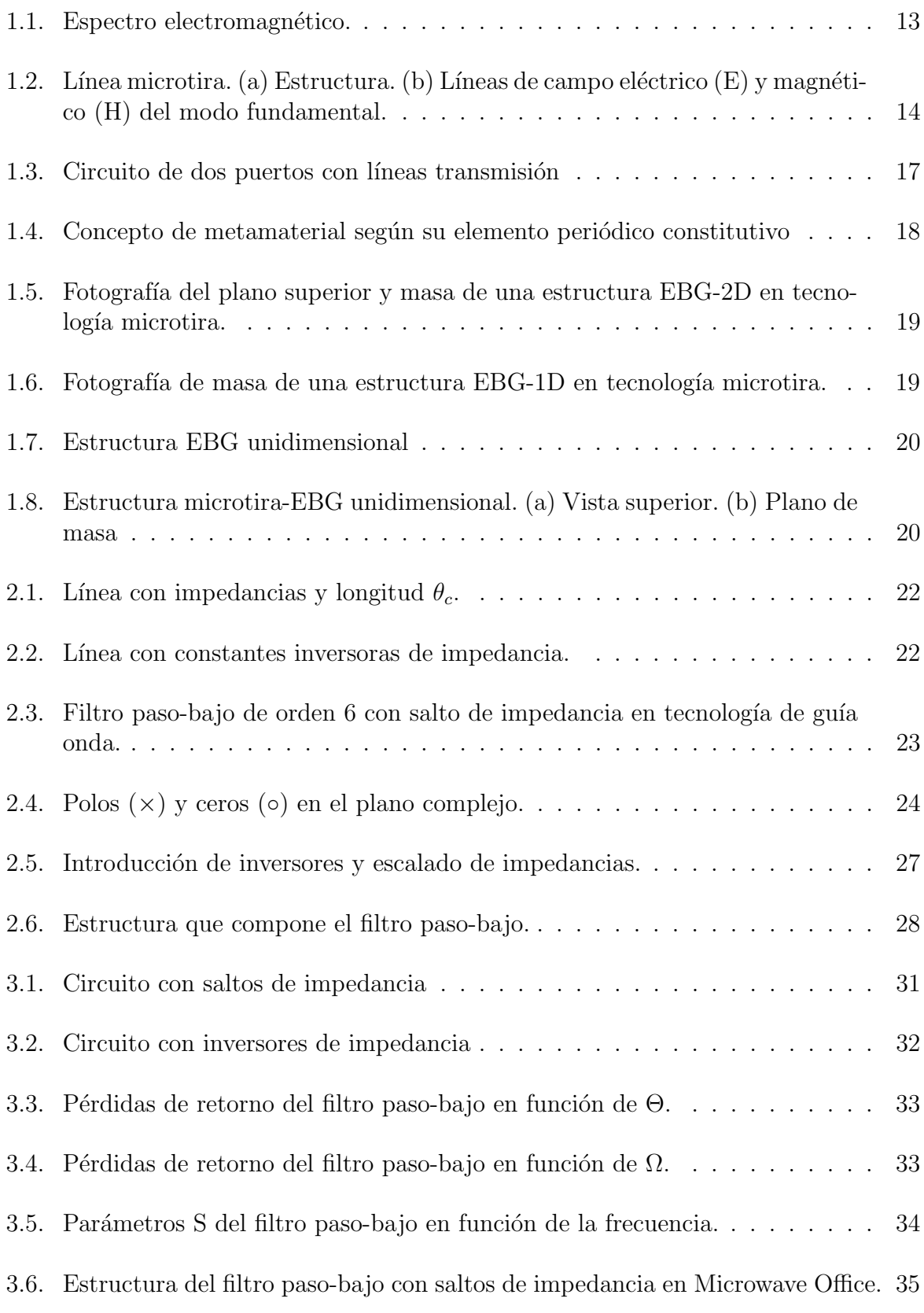

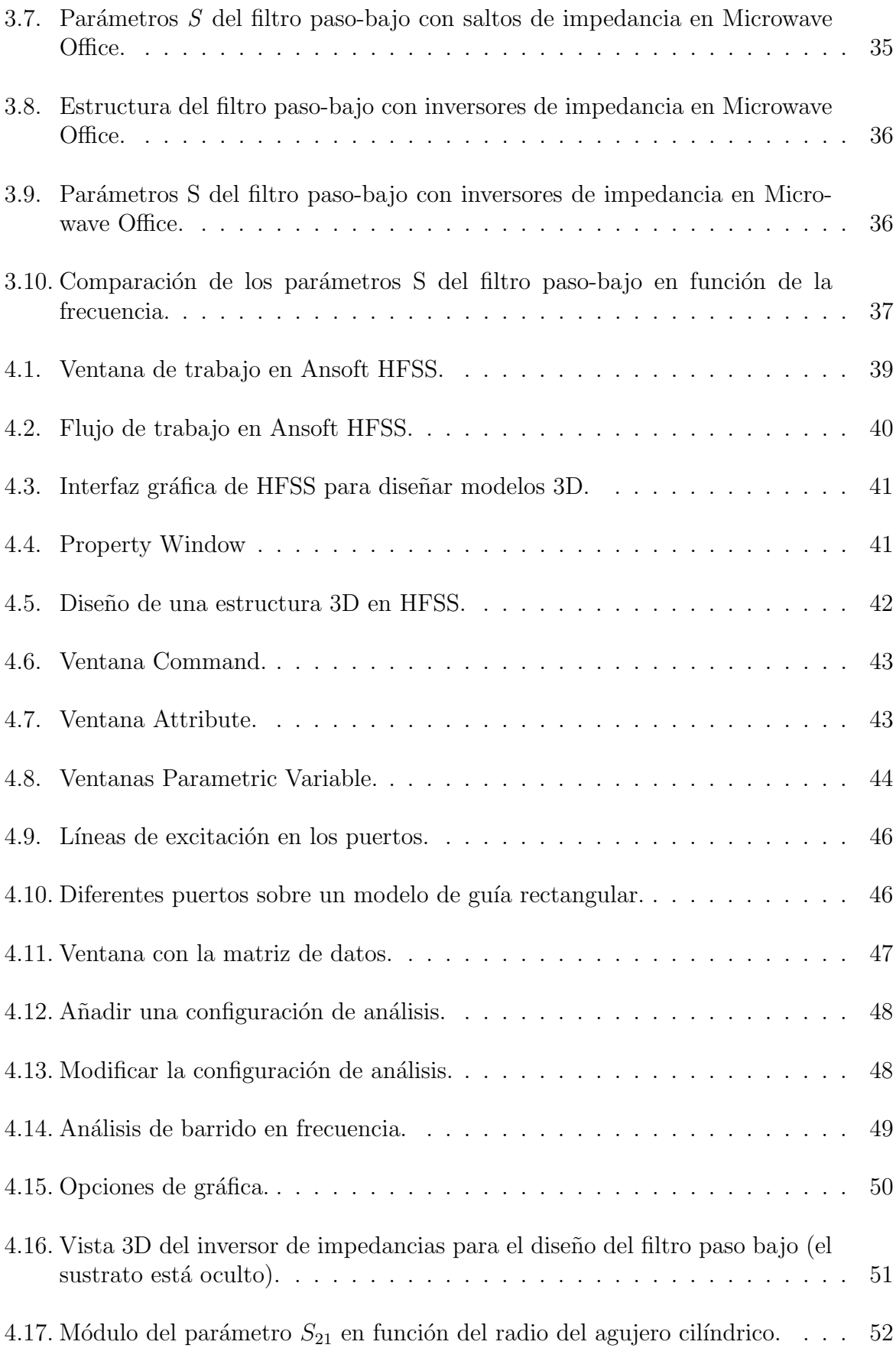

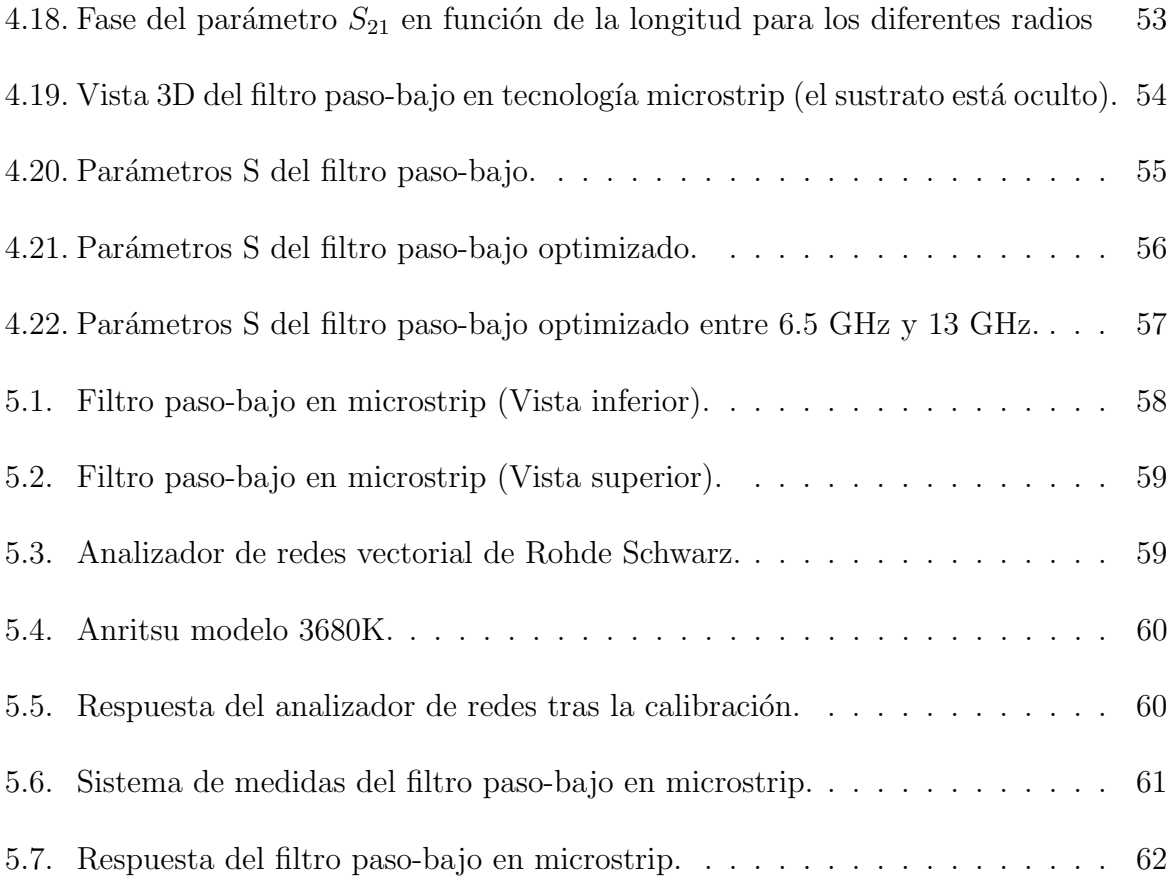

## Presentación

#### 1. Planteamiento

Las estructuras de gap electromagnético (EBG) en tecnología microstrip han sido estudiadas desde hace unos años. Las estructuras EBG son patrones periódicos que presentan una banda de frecuencias en la cual la propagación electromagnética no está permitida. En tecnología microstrip y en el rango de frecuencias de microondas, la estructura más simple y efectiva se obtiene creando un patrón circular periódico grabado en el plano de masa. Más adelante, las estructuras microstrip EBG basadas en curvas fractales de Koch consiguieron una mejor distribución de los patrones en el plano de masa por medio de un coeficiente r/a (radio/periodo) superior a 0.5. El objetivo de este proyecto fin de carrera consiste en diseñar y estudiar estructuras de filtros EBG en tecnología microstrip, basadas en patrones circulares o en curvas fractales de Koch, a partir de una metodología de síntesis de filtros de tipo Chebyshev.

#### 2. Objetivos del Proyecto

En este proyecto, se propone incrementar el grado de miniaturización de componentes y subsistemas pasivos planares mediante nuevas topolog´ıas basadas en metamateriales con un grado de prestaciones igual o mayor a los ya existentes. Los componentes que queremos desarrollar serán filtros pasivos de microondas de tipo Chebyshev, basados en estructuras de gap electromagnético (EBG) y en tecnología microstrip. Respecto a las tareas a llevar a cabo, incluirán simulaciones electromagnéticas de diversas estructuras de filtros EBG en tecnología microstrip. Una vez conseguida la optimización de las características del filtro, el trabajo seguirá con la fabricación mediante microfresadora y la caracterización en frecuencia de este dispositivo mediante un analizador de redes. El alumno encontrará en este proyecto la mayoría de las facetas de la electrónica moderna: materiales innovadores, microondas, electromagnetismo, diseño, fabricación e instrumentación.

#### 3. Fases del Proyecto

- 1. Repaso de microondas, parámetros S y diseño de filtros.
- 2. Búsqueda de bibliogradía como filtros EBG y metamateriales
- 3. Manejo de la herramiento de simulación basada en elementos finitos (HFSS)
- 4. Diseño y optimización de filtros EBG en tecnología microstrip. Simulaciones y comparación de resultados.
- 5. Redacción TFG

## 1. Introducción

En este trabajo fin de grado se empieza con la explicación de una serie de conceptos necesarios para la comprensión completa del mismo. Una vez expuestos los conceptos iniciales se describen una serie de pasos teóricos a seguir para realizar la síntesis del filtro paso-bajo, seguido de su desarrollo práctico. Para verificar la correcta síntesis teórica del filtro se llevan a cabo una serie de simulaciones tanto en Matlab como en Microwave Office y a continuación unas simulaciones en el software electromagnético HFSS para verificar que la estructura del filtro corresponde con la respuesta esperada.

#### 1.1. Las microondas

El espectro electromagnético es muy amplio, y cada región del mismo es estudiada con unas herramientas determinadas. No se analizan de la misma manera dispositivos que tratan con señales de pocos kilohercios que aquéllos cuya frecuencia de trabajo es de varios gigahercios. El objeto de este proyecto es el estudio y realización de un filtro paso-bajo en una linea de transmisión tipo microtira trabajando en la zona del espectro denominada *microondas*, una región intermedia del espectro en la que no se pueden realizar aproximaciones asintóticas que faciliten el análisis, resultando complejo. Para conocer qué zonas del espectro no permiten aproximaciones asintóticas es necesario el concepto de longitud de onda, donde, dada una señal u onda sinusoidal

$$
v(t) = a(t)\cos\left(\omega t - \frac{2\pi}{\lambda}z\right)
$$
\n(1.1)

su longitud de onda  $\lambda$  hace referencia a la distancia que recorre la onda en un período de ´esta, y es inversamente proporcional a la frecuencia

$$
\lambda = \frac{c}{f} \tag{1.2}
$$

donde  $c$  es la velocidad de propagación de la onda en el medio donde se está transmitiendo.

De esta manera podemos dar varias definiciones de las microondas:

- Aquella porción del espectro electromagnético donde las dimensiones de los circuitos son comparables a las longitudes de onda con las que se trabaja.
- La parte del espectro electromagnético comprendida entre 300 MHz y 300 GHz.
- La banda del espectro cuyas longitudes de onda se encuentran entre 1 mm y 1m.

#### 1. Introducción

Suponiendo una frecuencia de señal baja y por tanto una longitud de onda grande, el tamaño del dispositivo será mucho menor que ésta longitud de onda y por tanto, la fase de la señal en la ecuación (1.1) no variará prácticamente a lo largo del circuito, pudiendo analizarlo como un elemento puntual o discreto, es decir, sin tener en cuenta las posibles variaciones de la señal al atravesar un componente.

Sin embargo, cuando la frecuencia de la señal es suficientemente alta como para que su longitud de onda sea comparable al tamaño del dispositivo es necesario tratar a éste como un elemento distribuido y no puntual, lo que requiere un análisis riguroso y complejo resolviendo las ecuaciones de Maxwell. En este sentido, la teoría de las microondas intenta reducir esta complejidad expresando las soluciones en términos de teoría de circuitos, no siendo necesaria toda la información de la teoría de campos electromagnéticos.

La figura 1.1 muestra el espectro electromagnético hasta las frecuencias visibles y el lugar que ocupan las microondas en él.

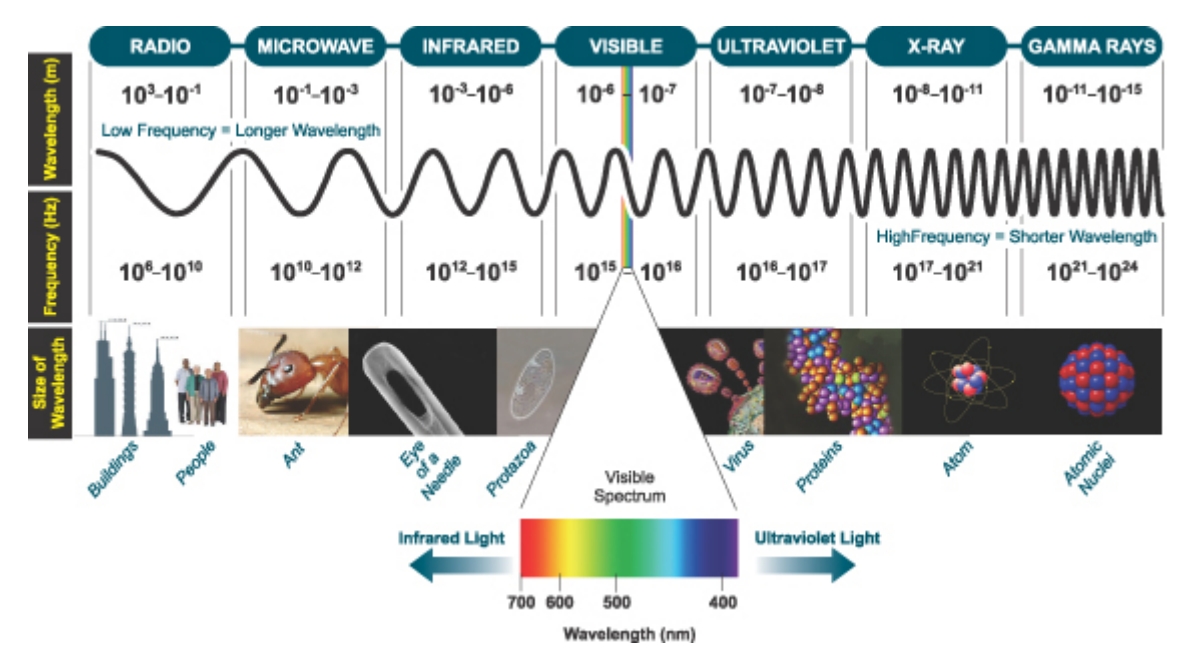

Figura 1.1: Espectro electromagnético.

Algunas aplicaciones y propiedades de las microondas:

- Antenas con elevada directividad. La directividad de una antena es proporcional a su tamaño eléctrico, esto es, a su tamaño en términos de longitud de onda de trabajo. Por tanto, cuanto mayor sea la frecuencia a la que trabaja la antena menor será su longitud de onda. En consecuencia, como el tamaño físico del objeto es el mismo y la longitud de onda menor, el tamaño eléctrico (tamaño físico respecto a longitud de onda) aumenta, repercutiendo así en un aumento de la directividad. Así, las microondas permiten directividades elevadas con tamaños de antena pequeños.
- Dispositivos con mayor ancho de banda. Las aplicaciones de comunicaciones requieren que los equipos transmisores, receptores y el medio de tansmisión pre-

senten un ancho de banda grande para transmitir la mayor cantidad posible de información. Para un determinado ancho de banda relativo, correspondiente al ancho de banda respecto a la portadora, el ancho de banda absoluto crece al aumentar la frecuencia de la portadora.

Sección recta radar grande. La sección recta radar de un objeto se puede interpretar como el ´area del objeto que ve la onda que incide sobre ´el. En aplicaciones radar, interesa que este parámetro sea grande para aumentar la detectabilidad del objeto (para un mismo tamaño físico de éste). Como ocurría con la directividad de las antenas, la sección recta radar depende del tamaño eléctrico del objeto, con lo que ´este ser´a mayor cuanto menor sea la longitud de onda de trabajo o cuanto sea mayor la frecuencia.

#### 1.2. Tecnología planar. Línea microtira

La línea microtira o microstrip es una evolución de la línea triplaca donde se ha eliminado la placa conductora superior (figura 1.2). Esto le da un carácter abierto a la línea que permite la introducción de elementos pasivos y activos concentrados como condensadores, diodos y transistores. Su fabricación es más sencilla ya que solo hay que preocuparse del conductor interior, que se realiza con técnicas litográficas o mediante una microfresadora.

Estas ventajas la convierten en la línea más utilizada para la realización de circuitos de microondas. Su aparici´on, junto con la disponibilidad de transistores y diodos a altas frecuencias ha revolucionado la tecnología de microondas.

La desventaja principal de esta línea es su carácter abierto, susceptible de producir pérdidas por radiación y también captar señales ajenas a la línea. Este problema se puede solucionar con un encapsulado metálico de la línea.

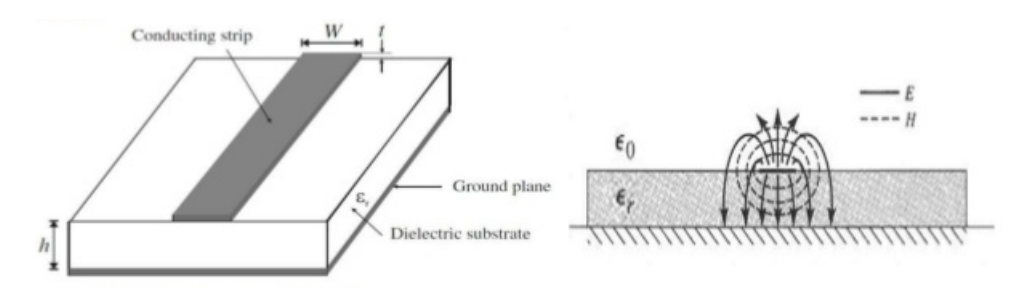

Figura 1.2: Línea microtira. (a) Estructura. (b) Líneas de campo eléctrico (E) y magnético (H) del modo fundamental.

El análisis de una línea microtira es muy complicado, ya que la distribución de líneas de campo, as´ı como de corrientes en los conductores no es uniforme (Figura 1.2(b)). En una distribución de campo eléctrico para el modo fundamental de la línea microtira se puede observar que parte de las líneas de campo atraviesan el dieléctrico y otra parte atraviesan el aire. Se puede considerar como una línea con dieléctrico inhomogéneo en la que no se puede hablar de una única onda TEM, ya que no existirá una única velocidad, sino dos, dependiendo del medio:

- En el aire:  $v_p = c$
- En el dieléctrico:  $v_p = \frac{c}{\sqrt{\varepsilon_r}}$

Al tratarse de un dieléctrico inhomogéneo, la línea no puede propagar ondas TEM. En la práctica cuando  $h < w$ , casi todo el campo eléctrico está confinado en el dieléctrico y la onda que se propaga por la línea es de tipo *cuasi-TEM*.

La obtención de los parámetros de la línea no es sencilla debido al carácter inhomogéneo del dieléctrico y es necesario introducir aproximaciones que simplifiquen el cálculo, con las que se obtienen las siguientes expresiones [1]:

$$
\varepsilon_{ref} \approx \frac{\varepsilon_r + 1}{2} + \frac{\varepsilon_r - 1}{2} \frac{1}{\sqrt{1 + 12\frac{d}{w}}}
$$
(1.3)

$$
Z_0 = \frac{60}{\sqrt{\varepsilon_{ref}}} ln(\frac{8d}{w} + \frac{w}{4d}), \frac{w}{d} \leq 1
$$
\n(1.4)

$$
Z_0 = \frac{120\pi}{\sqrt{\varepsilon_{ref}}} \frac{1}{\frac{w}{d} + 1,393 + 0,667\ln(\frac{w}{d} + 1,444)}, \frac{w}{d} \ge 1
$$
 (1.5)

con un error inferior al  $1\%$ 

En el diseño de una línea microtira generalmente se parte del valor de la permitividad relativa del dieléctrico y se pretende obtener una determinada impedancia característica ajustando la relación  $\frac{w}{d}$ . En este caso son más útiles las siguientes expresiones [1]:

$$
\frac{w}{d} = \frac{8e^A}{e^{2A} - 2}, \frac{w}{h} < 2, \text{ es decir}, A > 1, 52 \tag{1.6}
$$

$$
\frac{w}{d} = \frac{2}{\pi} [B - 1 - \ln(2B - 2) + \frac{\varepsilon_r - 1}{2\varepsilon_r} (\ln(B - 1) + 0, 39 - \frac{0, 11}{\varepsilon_r})], \frac{w}{d} > 2, \text{ es decir, } A < 1, 52
$$
\n(1.7)

donde

$$
A = \frac{Z_0}{60} \sqrt{\frac{\varepsilon_r + 1}{2}} + \frac{\varepsilon_r - 1}{\varepsilon_r + 1} \left( 0, 23 + \frac{0, 11}{\varepsilon_r} \right)
$$
(1.8)

$$
B = \frac{60\pi^2}{Z_0\sqrt{\varepsilon_r}}\tag{1.9}
$$

Conocida la permitividad relativa efectiva, la velocidad de fase será:

$$
v_p = \frac{c}{\sqrt{\varepsilon_{ref}}}
$$
\n(1.10)

La constante de fase es:

$$
\beta = \frac{\omega}{v_p} = \frac{\omega}{c} \sqrt{\varepsilon_{ref}} \tag{1.11}
$$

La tangente de pérdidas efectiva es:

$$
tan \delta_{ef} = \frac{\varepsilon_r}{\varepsilon_{ref}} \frac{\varepsilon_{ref} - 1}{\varepsilon_r - 1} tan \delta \tag{1.12}
$$

Y a partir de la tangente de pérdidas efectiva, la constante de atenuación debida al dieléctrico es:

$$
\alpha_d = \frac{\beta}{2} \tan \delta_{ef} = \frac{\beta}{2} \frac{\varepsilon_r}{\varepsilon_{ref}} \frac{\varepsilon_{ref} - 1}{\varepsilon_r - 1} \tan \delta \tag{1.13}
$$

Por último, la constante de atenuación debida a los conductores es de difícil cálculo. Si  $w \gg h$  se puede hacer una aproximación de corriente uniforme en el conductor y con ella la resistencia por unidad de longitud de la línea es:

$$
R \approx \frac{2R_s}{w} \tag{1.14}
$$

con lo que

$$
\alpha_c \approx \frac{R}{2Z_0} = \frac{R_s}{Z_0 w} \tag{1.15}
$$

donde  $R_s$  viene dada por:

$$
R_s = \frac{1}{\sigma} \sqrt{\pi f \mu \sigma} = \sqrt{\frac{\omega \mu}{2\sigma}}
$$
\n(1.16)

Para la mayoría de los sustratos empleados en las líneas microtira  $\alpha_c \gg \alpha_d$ 

#### 1.3. Filtros

Un filtro de microondas se considera como un dispositivo de dos puertos (figura 1.3) que presenta un comportamiento selectivo en frecuencia, de tal forma que permite el paso de la señal a unas frecuencias (banda de paso) y lo impide en otras (banda eliminada). Queda así claro que el objetivo de un filtro de microondas es tratar de realizar un dispositivo con una respuesta selectiva en frecuencia, de modo que discrimine señales de microondas en función de su frecuencia.

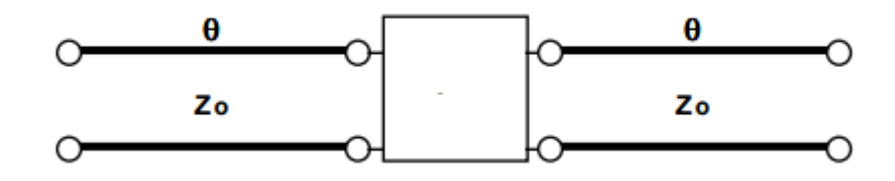

Figura 1.3: Circuito de dos puertos con líneas transmisión

#### 1.4. Metamateriales

Dando un punto de partida histórico se puede decir que ha sido a comienzos del siglo XXI cuando han aparecido estas nuevas estructuras artificiales, denominadas metamateriales, que impulsaron líneas de investigación en campos como la electrónica, el electromagnetismo, la física y las telecomunicaciones, entre otros.

En cuanto a especificar claramente que es un metamaterial no hay una definición exacta acuñada al término, pero si que nos podemos hacer una idea de su significado teniendo en cuenta la definición que aparece en libros y revistas de investigación. Se van a dar tres definiciones de lo que es un metamaterial para dejar claro su concepto:

- $\blacksquare$  Se puede definir metamaterial como una disposición artificial de elementos estructurados, dise˜nada para lograr unas propiedades ventajosas e inusuales.
- $\blacksquare$  También los podemos definir como aquellos materiales electromagnéticos, artificiales y funcionales, dise˜nados para satisfacer unos requisitos previos.
- Otra definición válida de metamaterial es aquella que los entiende como materiales que exhiben propiedades que no se encuentran en sus elementos constituyentes ni han sido observados por la naturaleza.

Un metamaterial está constituido por elementos estructurales artificiales, que pueden considerarse como átomos o celdas bases que se agrupan de forma periódica formando una red similar a la red ordenada de un cristal.

El comportamiento electromagnético de un metamaterial se puede describir mediante dos propiedades efectivas del medio, como son la permitividad eléctrica  $\varepsilon$  y la permeabilidad magnética  $\mu$ . Las celdas se diseñan con el fin de buscar un propósito específico, como el caso del resonador de anillos abiertos(SRR), destacado en rojo en la figura 1.4.

Estos metamateriales, como se ha mencionado, ofrecen nuevas posibilidades de dispositivos y aplicaciones en el rango de frecuencias de microondas y en el campo de las telecomunicaciones. Los metamateriales se aplican principalmente en:

- Realización de antenas y arrays de antenas
- Metamateriales ajustables
- Control de propagación de ondas
- Diplexores y multiplexores
- Filtros

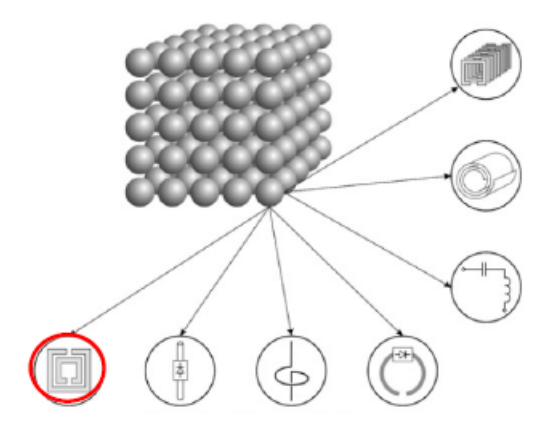

Figura 1.4: Concepto de metamaterial según su elemento periódico constitutivo

En este trabajo fin de grado nos centramos en el estudio de filtros de microondas en tecnología microtira basados en estructuras de cristales electromagnéticos (EC).

#### 1.5. Cristales Electromagnéticos (EC)

Desde un punto de vista histórico, es a mediados del siglo XX en los trabajos relacionados con el comportamiento de ondas EM en estructuras periódicas cuando surge el concepto de EC. Fué en 1987 cuando se demostró que la inserción de huecos de manera periódica en el interior de un material dieléctrico genera una estructura denominada banda prohibida (*band gap*) que impide la propagación de ondas EM a determinadas frecuencias. A principios de los años 90 se presentó la primera estructura periódica de banda prohibida para señales ópticas, denominanda PBG (Photonic Band Gap). A finales del siglo XX aparecen los primeros trabajos de estructuras de banda prohibida con periodos milimétricos y submilimétricos, denominándose EBG (*Electromagnetic Band Gap*) para no confundirlas con los dispositivos generados en el rango de frecuencias ópticas. Se puede ver en la figura 1.5 y figura 1.6 ejemplos de estructuras EBG realizadas en tecnolog´ıa microtira para frecuencias en el rango de las microondas.

Los metamateriales EC (*Electromagnetic Crystal*) son medios artificiales, compuestos de elementos periódicos (celdas), que presentan unas características de respuesta en frecuencia interesantes cuando interaccionan con ondas electromagnéticas (EM). Son estructuras capaces de permitir o impedir la propagación EM en determinadas bandas de frecuencia, con periodo entre celdas de valor proporcional a la longitud de onda  $\lambda_q$ .

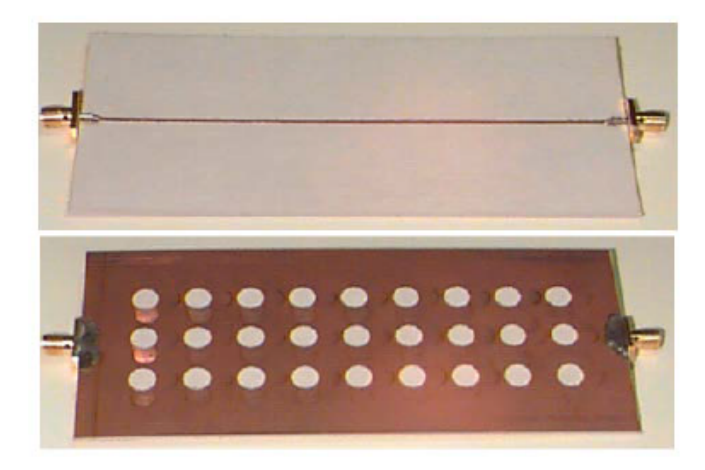

Figura 1.5: Fotografía del plano superior y masa de una estructura EBG-2D en tecnología microtira.

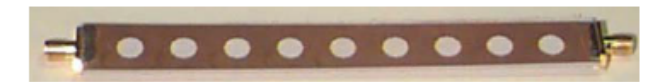

Figura 1.6: Fotografía de masa de una estructura EBG-1D en tecnología microtira.

La integración de estructuras EC (bidimensionales y unidimensionales) en tecnología planar, como la microtira, originó el desarrollo de dispositivos de banda prohibida (EBG) en el rango de las frecuencias de microondas. Estos dispositivos tienen la capacidad de guiar y controlar ondas EM de manera eficiente. Por ello, se suelen integrar en antenas, mezcladores u osciladores con el fin de mejorar sus prestaciones en cuanto a diagrama de radiación, disminución de ruido y pérdidas de transmisión. Cuando en un medio homogéneo se elimina material de forma periódica como el caso de la figura 1.7, se consiguen  $EBGs$  de una dimensión  $(1-D)$  con los que trabajaremos en este provecto. Estas perturbaciones en el medio homogéneo provocan variaciones periódicas de la constante dieléctrica y, por consiguiente, del índice de refracción. La interacción de estos medios con ondas electromagnéticas da lugar a la aparición de bandas de frecuencias prohibidas que impiden la propagación de éstas, comportamiento conocido como reflector de Bragg.

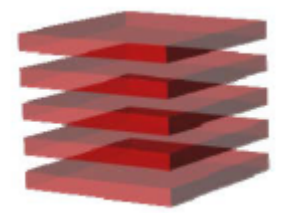

Figura 1.7: Estructura EBG unidimensional

En este proyecto se desarrolla una estructura EBG a frecuencias de microondas donde utilizamos una línea de transmisión microtira, formada por patrones circulares grabados en el plano de masa, como se ve reflejado en la figura 1.8, aunque el radio r y la distancia  $a$  entre patrones variará según una función de Chebyshev.

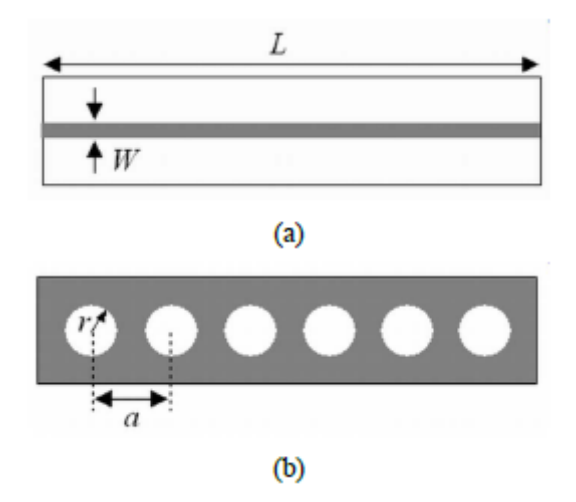

Figura 1.8: Estructura microtira-EBG unidimensional. (a) Vista superior. (b) Plano de masa

#### 1. Introducción

### 2. Síntesis de un filtro paso-bajo

En esta sección se realiza el estudio sobre la síntesis de filtro paso-bajo, con su correspondiente obtención de los polinomios de transferencia y reflexión. Para este estudio, hemos utilizado el libro de Cameron [2]. El estudio del filtro se realizará mediante saltos de impedancia y no con elementos concentrados para tener así una mayor facilidad en diseño y fabricación.

El método mediante saltos de impedancia ofrece la solución de los polinomios de transmisión y reflexión, mediante los cuales se obtienen las funciones de transferencia y las impedancias de cada una de las líneas de transmisión que componen el filtro. Una vez sintetizado el filtro se realizan las transformaciones necesarias para obtener una misma respuesta. Para ello se introduce en cada segmento de l´ınea unos inversores de impedancia que, mediante una constante característica para cada uno de ellos, serán los que realicen la función del filtro. Además se consigue así una misma línea de transmisión para todo el filtro (figura 2.1 y figura 2.2).

A partir de estas constantes inversoras y visualizando el resultado en función de la frecuencia, se obtiene un valor fijo del parámetro de transmisión  $S2<sub>1</sub>$  para cada resonador.

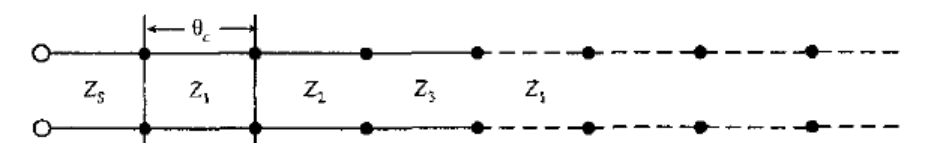

Figura 2.1: Línea con impedancias y longitud  $\theta_c$ .

| <b>TAN</b><br>$K_{01}$<br>$\theta = 90^\circ$ | $Z''_1$ | $K''_{34}$<br>$\theta = 90^\circ$ | $Z''_2$ | vn<br>$^{13}$<br>nne<br>フロ | マカ |
|-----------------------------------------------|---------|-----------------------------------|---------|----------------------------|----|
|                                               |         |                                   |         |                            |    |

Figura 2.2: Línea con constantes inversoras de impedancia.

Esta teoría de síntesis se debe principalmente a Levy  $[2]$ , quien introdujo una serie de polinomios que son útiles para la realización de las funciones de transferencia y reflexión en el filtro. Una vez obtenidos los parámetros del filtro, éste se puede realizar con diferentes tecnologías como guías de onda, líneas de transmisión en coaxial, tecnología planar, etc. Nos centraremos en la tecnología planar y la microtira por su fácil fabricación.

Como se comentó anteriormente, los filtros paso-bajo de salto de impedancia se realizan como una serie de líneas de transmisión en cascada, donde todas las líneas tienen la misma longitud  $\theta_c$  y diferente impedancia característica según la dirección de propagación. Se puede ver en la figura 2.3 un ejemplo de un circuito de orden 6, donde las l´ıneas de transmisión tienen la misma longitud eléctrica  $\theta_c$  y diferente impedancia característica  $Z_i$ .

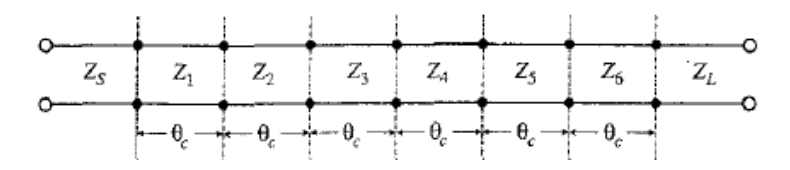

Figura 2.3: Filtro paso-bajo de orden 6 con salto de impedancia en tecnología de guía onda.

#### 2.1. Funciones de transferencia y reflexión

Hay que tener en cuenta que se pueden utilizar solo una serie de funciones para la síntesis de un filtro paso-bajo mediante saltos de impedancia:

- Funciones que únicamente tienen polos en su función de transferencia, es decir, no existen ceros en transmisión.
- Funciones de grado par o impar. En este proyecto, utilizaremos funciones de Chebyshev para la síntesis de nuestro filtro.

Para comenzar la síntesis de la red, se tienen en cuenta las funciones de transferencia y reflexión, que equivalen a los parámetros S del filtro y vienen determinadas por las expresiones  $(2.1)$  y  $(2.2)$ .

$$
S_{12}(\omega) = S_{21}(\omega) = \frac{1}{\varepsilon E(\omega)}\tag{2.1}
$$

$$
S_{11}(\omega) = S_{22}(\omega) = \frac{F(\omega)}{E(\omega)}\tag{2.2}
$$

donde  $E(\omega)$ , es un polinomio de Hurwitz (todas sus raíces están en la mitad izquierda del plano complejo (Figura 2.4)) de grado N con coeficientes complejos  $e_0, e_1, e_2, ...e_N$  y  $F(\omega)$  es un polinomio de grado N con coeficientes complejos  $f_0, f_1, f_2, ... f_N$ . Las funciones  $E(\omega)$  y  $F(\omega)$  representan, respectivamente, las funciones de polos y ceros de la función de transferencia. En  $(2.1)$  se puede comprobar que no hay ceros en la transmisión, ya que no aparece ningún polinomio en el numerador.

#### 2.2. Obtención de polos y ceros

Se pueden determinar los polos de  $S_{21}(s)$  de la función  $E(s)$ , que denominamos como  $s_{pk}$ , donde los subíndices indican que es un polo p y el número de la raíz k, y los ceros de  $S_{11}(s)$  de la función  $F(s)$ , que denominamos como  $s_{zk}$ , donde los subíndices indican que se trata de un cero z y el número de su raíz k. Se utilizan las ecuaciones  $(2.3)$ ,  $(2.4)$  y

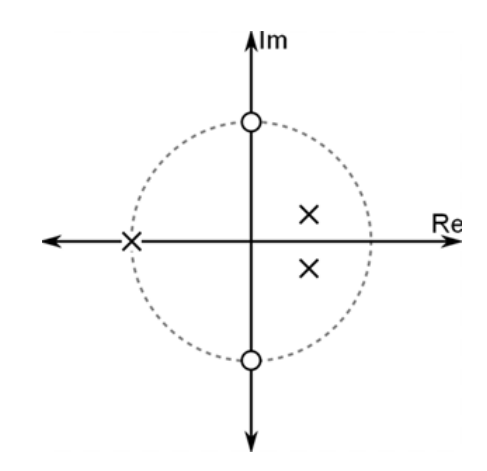

Figura 2.4: Polos  $(\times)$  y ceros ( $\circ$ ) en el plano complejo.

 $(2.5)$  para obtener una función de Chebyshev de grado N, par o impar, con todo polos y unas pérdidas de retorno (RL) fijas.

$$
s_{pk} = j \cosh(\eta + j\theta_k) \tag{2.3}
$$

$$
s_{zk} = j\cos(\theta_k) \tag{2.4}
$$

donde

$$
\eta = \frac{1}{N} \ln \left( \varepsilon_1 + \sqrt{\varepsilon_1^2 + 1} \right), \ \varepsilon_1 = \sqrt{10^{RL/10} - 1}, \ \theta_k = \frac{(2k - 1)\pi}{2N}, \ k = 1, 2, ..., N \tag{2.5}
$$

#### 2.3. Cambio al plano t

Una vez obtenidos los ceros y polos de las funciones de transferencia y reflexión se realizarán una serie de transformaciones para conseguir pasar los polinomios al plano t y tener así los valores de impedancias que conforman la línea.

Para ello pasamos del dominio  $\theta$  al dominio  $\omega$  con una expresión particular y después con una serie de expresiones y transformaciones llegaremos al plano  $t$ , obteniendo así los polinomios.

La primera transformación será pasar del plano  $\theta$  al plano  $\omega$  mediante la expresión

$$
\omega = \frac{\sin \theta}{\sin \theta_c} = a \sin \theta \tag{2.6}
$$

donde  $\theta_c$  es la longitud de la línea de transmisión y  $a = 1/sin\theta_c$ .

Utilizando (2.6) y aplicando la igualdad  $\theta = tan\theta / \sqrt{1 + tan^2 \theta}$ , se obtiene

$$
\omega = \frac{a \tan \theta}{\sqrt{1 + \tan^2 \theta}} \tag{2.7}
$$

Teniendo en cuenta que  $t = j \tan \theta$ , e introduciendo en (2.7), se obtiene

$$
s = j\omega = \frac{at}{\sqrt{1 - t^2}}\tag{2.8}
$$

donde, resolviendo para t, nos queda

$$
t = \frac{s}{\sqrt{a^2 + s^2}} = \frac{s \sin \theta_c}{\sqrt{1 + (s \sin \theta_c)^2}}
$$
(2.9)

#### 2.4. Obtención de polinomios

Una vez obtenida la transformación al plano  $t$ , vamos a trabajar con los polinomios en este plano:  $F(t)$  y  $E(t)$ .

La síntesis de un filtro paso-bajo de saltos de impedancia resulta muy sencilla con el conocimiento de los polinomios  $A(t)$ ,  $B(t)$ ,  $C(t)$  y  $D(t)$ , polinomios que se obtendrán mediante  $F(t)$  y  $E(t)$  con la expressión (2.10). Es decir que, mediante los coeficientes reales de los polinomios  $E(t)$  y  $F(t)$  se pueden obtener los polinomios  $A(t)$ ,  $B(t)$ ,  $C(t)$  y  $D(t)$  que sirven para ir descomponiendo el filtro en segmentos de línea de transmisión con distintos valores de impedancia característica.

$$
A(t) = (e_0 + f_0) + (e_2 + f_2)t^2 + (e_4 + f_4)t^4 + \cdots
$$
  
\n
$$
B(t) = (e_1 + f_1)t + (e_3 + f_3)t^3 + (e_5 + f_5)t^5 + \cdots
$$
  
\n
$$
C(t) = (e_1 - f_1)t + (e_3 - f_3)t^3 + (e_5 - f_5)t^5 + \cdots
$$
  
\n
$$
D(t) = (e_0 - f_0) + (e_2 - f_2)t^2 + (e_4 - f_4)t^4 + \cdots
$$
\n(2.10)

#### 2.5. Obtención de impedancias

Para realizar el filtro con segmentos de líneas de transmisión se van extrayendo las impedancias características de cada uno de los segmentos. En el procedimiento de síntesis tomaremos los cocientes  $A(t)/C(t)$  o  $B(t)/D(t)$ , obtenidos de (2.10), para conseguir las impedancias características de cada línea de transmisión tal como representa la ecuación (2.11)

$$
Z_i = \frac{A(t)}{C(t)} = \frac{B(t)}{D(t)}, \qquad \text{cuando } t = i \tag{2.11}
$$

además se asume que la impedancia de fuente tiene valor  $Z_s = 1$ .

Se utiliza el conjunto de expresiones recogidas en  $(2.12)$  para la obtención de cada nuevo polinomio  $A(t)$ ,  $B(t)$ ,  $C(t)$  y  $D(t)$ , de los que se obtendrán las impedancias para cada nueva línea de transmisión.

$$
\frac{\varepsilon_{t}}{(1-t^{2})^{N/2}} \cdot \left( \begin{array}{c} A(t) & B(t) \\ C(t) & D(t) \end{array} \right) = \frac{\varepsilon_{t}}{(1-t^{2})^{N/2}} \cdot \left( \begin{array}{c} A_{rem}(t) + tZ_{1}C_{rem}(t) & B_{rem}(t) + tZ_{1}D_{rem}(t) \\ C_{rem}(t) + \frac{tA_{rem}(t)}{Z_{1}} & D_{rem}(t) + \frac{tB_{rem}(t)}{Z_{1}} \end{array} \right)
$$
\n
$$
\frac{\varepsilon_{t}}{(1-t^{2})^{(N-1)/2}} \cdot \left( \begin{array}{c} A_{rem}(t) & B_{rem}(t) \\ C_{rem}(t) & D_{rem}(t) \end{array} \right) = \frac{\varepsilon_{t}}{(1-t^{2})^{(N+1)/2}} \cdot \left( \begin{array}{c} A(t) + tZ_{1}C(t) & B(t) + tZ_{1}D(t) \\ C(t) + \frac{tA(t)}{Z_{1}} & D(t) + \frac{tB(t)}{Z_{1}} \end{array} \right)
$$
\n
$$
A_{rem}(t) = \frac{A(t) - tZ_{1}C(t)}{1-t^{2}}
$$
\n
$$
B_{rem}(t) = \frac{B(t) - tZ_{1}D(t)}{1-t^{2}}
$$
\n
$$
C_{rem}(t) = \frac{C(t) - \frac{tA(t)}{Z_{1}}}{1-t^{2}}
$$
\n
$$
D_{rem}(t) = \frac{D(t) - \frac{tB(t)}{Z_{1}}}{1-t^{2}}
$$
\n(2.12)

Después de obtener  $Z_1$ , los polinomios del numerador se dividen por  $(1-t^2)$ , dejando los polinomios  $A_{rem}(t)$ ,  $B_{rem}(t)$ ,  $C_{rem}(t)$  y  $D_{rem}(t)$  con un grado menor que los polinomios originales  $A(t)$ ,  $B(t)$ ,  $C(t)$  y  $D(t)$ . Este proceso se repite N veces, siendo N el grado del polinomio de Chebyshev.

La impedancia  $Z_{in}$  corresponde a la impedancia que se ve a la entrada y viene definida de la siguiente manera:

$$
Z_{in} = \frac{A(t)Z_L + B(t)}{C(t)Z_L + D(t)} = \frac{1 + S_{11}(t)}{1 - S_{11}(t)}
$$
\n(2.13)

donde  $Z_L$  es la impedancia de carga.

La impedancia de carga se calcula para frecuencia cero. La expresión parte de la misma que la expresión de impedancia de entrada, ya que el circuito es transparente a esta frecuencia:

$$
Z_L = \frac{e_0 + f_0}{e_0 - f_0} \tag{2.14}
$$

#### 2.6. Realización con inversores de impedancia

Para realizar el filtro con inversores de impedancia y una misma impedancia característica, introducimos en primer lugar inversores de impedancia con constante unidad que inviertan las impedancias pares y dejen las impedancias impares sin modificar. Posteriormente, para tomar todas las impedancias igual a  $Z_0$  se toma una constante determinada para cada inversor de impedancia que cumpla la ecuación (2.15). La figura 2.5 representa el procedimiento descrito.

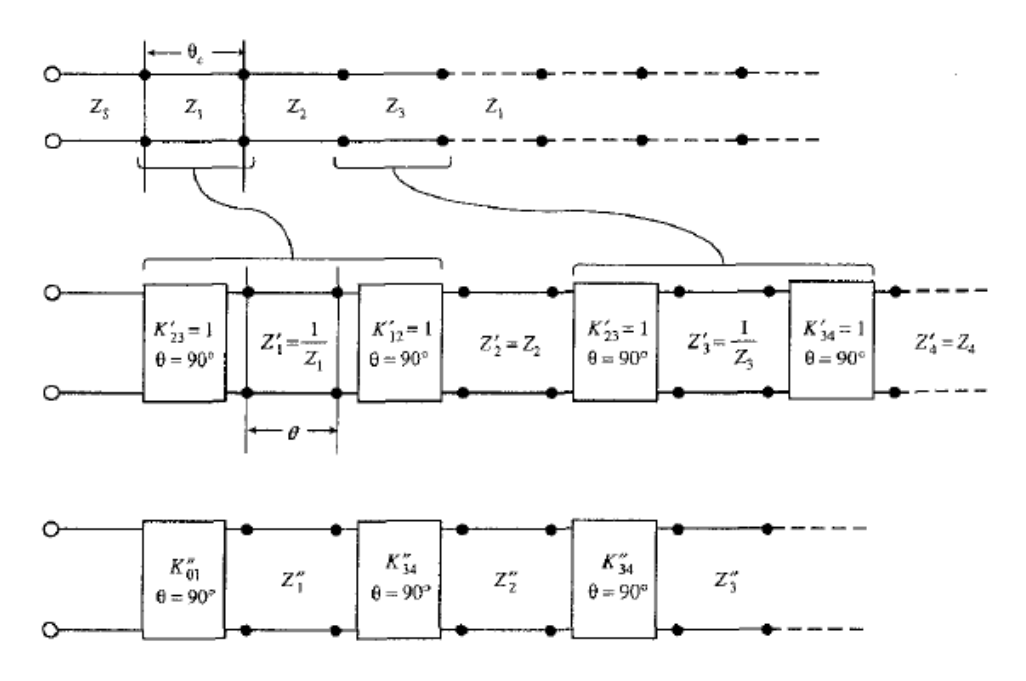

Figura 2.5: Introducción de inversores y escalado de impedancias.

$$
K_{i,i+1} = \frac{1}{\sqrt{Z_i' \cdot Z_{i+1}'}}
$$
  $i = 0, 1, \cdots, N$   $Z_i' = \begin{cases} Z_i, & i \, es \, impact \\ 1/Z_i, & i \, es \, par \end{cases}$  (2.15)

#### 2.7. Parámetros S

Para la implementación de filtros paso-bajo en tecnología microtira se realizan agujeros circulares en el plano de masa con la función de implementar los inversores de impedancia mencionados. Para el estudio de un filtro, se desarrolla cada uno de los inversores de impedancia por separado para obtener su constante necesaria y posteriormente se unen todas dando lugar al filtro paso-bajo.

La unidad estudiada en la que se divide el filtro es un inversor de impedancia y dos segmentos de línea de longitud  $\theta_c/2$  a cada lado del inversor, como se aprecia en la figura 2.6.

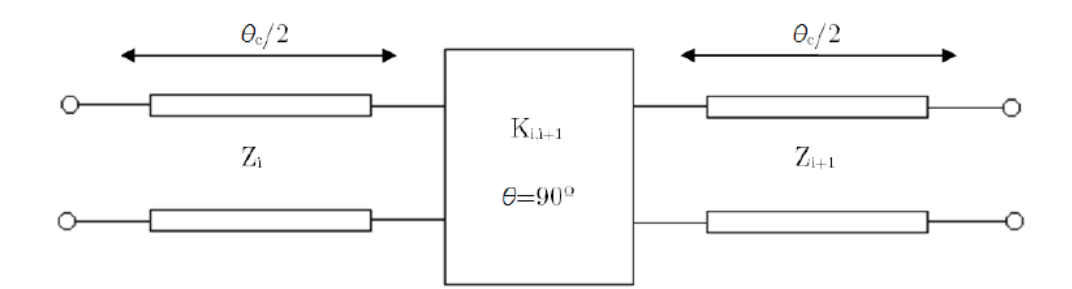

Figura 2.6: Estructura que compone el filtro paso-bajo.

Para realizar esta estructura en tecnología microtira se estudia el módulo y fase de su parámetro  $S_{21}$ . A partir de los valores del módulo y la fase del parámetro  $S21$  obtenidos a la frecuencia de corte del filtro, se debe tomar un determinado radio R del agujero una una longitud  $L = \theta_c$  de la estructura.

La ecuación 2.16 proporciona los parámetros ABCD del inversor de impedancias.

$$
ABCD = \left[ \begin{array}{cc} 0 & jK \\ jK & 0 \end{array} \right] \tag{2.16}
$$

Mediante las transformaciones teóricas de parámetros que convierten los parámetros ABCD en parámetros  $S$ , se obtienen los parámetros  $S$  del inversor de impedancias que se muestran en 2.17 y 2.18.

$$
S_{11} = S_{22} = \frac{K/Z_0 - \frac{1}{K/Z_0}}{K/Z_0 + \frac{1}{K/Z_0}}
$$
\n(2.17)

$$
S_{12} = S_{21} = \frac{2}{j\left(k/Z_0 + \frac{1}{K/Z_0}\right)}\tag{2.18}
$$

Para calcular los parámetros S de la estructura total se debe tener en cuenta el desfase producido en los segmentos de la línea de transmisión. Considerando que la transmisión es ideal, el módulo de los parámetros  $S$  de la estructura es el mismo que el módulo de los parámetros  $S$  del inversor de impedancias. Se presenta en la ecuación 2.19 los parámetros S de la estructura, donde, de izquierda a derecha, las matrices representan el desfase de la primera línea equivalente a  $\theta_c/2$ , los parámetros S del inversor de impedancias y el desfase de la segunda línea con misma longitud que la primera.

$$
ABCD = \begin{bmatrix} e^{-j\theta_c/2} & 0\\ 0 & e^{-j\theta_c/2} \end{bmatrix} \cdot \begin{bmatrix} S_{11} & S_{12} \\ S_{21} & S_{22} \end{bmatrix} \cdot \begin{bmatrix} e^{-j\theta_c/2} & 0\\ 0 & e^{-j\theta_c/2} \end{bmatrix} = [S] \cdot e^{-j\theta_c} \quad (2.19)
$$

Para construir el filtro paso-bajo se debe unir cada una de estas estructuras presentadas anteriormente con una longitud, que representa el valor de la fase de la ecuación  $(2.19)$ , y un radio del agujero, que representa el valor del parámetro  $S$  en la ecuación (2.19), para obtener el filtro paso-bajo de orden  $N$  con las  $N + 1$  estructuras que lo componen.

#### 2.8. Representación en los diferentes planos

A parte de los polinomios formados en (2.10) son necesarias dos constantes para obtener las expresiones de los parámetros  $S$ . Estas dos constantes tienen las siguientes expresiones:

$$
\varepsilon_t = \frac{(1 - t^2)^{N/2}}{\left(\sqrt{1 - 10^{-RL/10}}\right) \cdot |E(t)|} \qquad \varepsilon_{Rt} = \frac{\varepsilon_t}{\sqrt{\varepsilon_t^2 - 1}} \tag{2.20}
$$

donde  $t = t_c = j \tan \theta_c$ .

A partir de (2.10) y (2.20) podemos obtener las funciones de transferencia:

$$
S_{12}(t) = S_{21}(t) = \frac{\sqrt{P(t)}/\varepsilon_t}{E(t)} = \frac{2 \cdot (1 - t^2)^{N/2} / \varepsilon_t}{A(t) + B(t) + C(t) + D(t)}
$$
  
\n
$$
S_{11}(t) = S_{22}(t) = \frac{F(t)/\varepsilon_{Rt}}{E(t)} = \frac{A(t) + B(t) - C(t) - D(t)}{A(t) + B(t) + C(t) + D(t)}
$$
(2.21)

Si se quiere representar estas funciones en otro plano que no sea el plano t se realiza un cambio de variable a otro plano, como indican las ecuaciones (2.22):

$$
t = j \tan \theta
$$
  
\n
$$
\omega = \frac{\sin \theta}{\sin \omega_c}
$$
  
\n
$$
s = \frac{t/\sin \theta_c}{\sqrt{1 - t^2}}
$$
\n(2.22)

Cada uno de estos planos es útil para representar las funciones de transferencia y de reflexión y observar así determinados aspectos y parámetros que tiene nuestro filtro. Sobre el plano  $t$  se obtienen las impedancias de los segmentos de las líneas de transmisión que componen el filtro paso-bajo. El plano  $\omega$  ofrece una visibilidad de las funciones respecto a la frecuencia, viendo que frecuencias pasan y cuales se eliminan. Por último, en el plano  $\theta$  se observa la función del filtro de forma periódica cada 360<sup>0</sup>.

## 3. Realización práctica para la síntesis de un filtro paso-bajo

Una vez presentado el estudio teórico de la síntesis de un filtro paso-bajo nos centramos en el desarrollo práctico del mismo mediante un código realizado en Matlab y presentado en el Anexo del trabajo. Para ello partimos de unas especificaciones:

- Sustrato Arlon AD100:  $\varepsilon_r = 10.2$ ,  $tan\delta = 0.0023$ ,  $h = 0.635mm$
- Orden del filtro:  $N = 5$
- Frecuencia de corte:  $f_c = 6 \ GHz$
- Pérdidas de retorno:  $RL = 20$  dB o superior
- Angulo de corte:  $\theta_c = 30^{\circ}$
- Región de equirizado:  $\theta_1 = 5^{\circ}$

Se empieza por obtener las raíces de los polinomios  $E(s)$  y  $F(s)$  para la función de Chebyshev, según indican las ecuaciones  $(2.3)$ ,  $(2.4)$  y  $(2.5)$ .

| Raíces de $E(s) \longrightarrow$ Polos | Raíces de $F(s) \longrightarrow$ Ceros |
|----------------------------------------|----------------------------------------|
| $-0.1962 \pm 1.1266i$                  | $0 \pm 0.9511i$                        |
| $-0.5138 \pm 0.6963i$                  | $0 \pm 0.5878i$                        |
| $-0.6350 - 0i$                         | $0 - 0i$                               |

Tabla 3.1: Raíces de  $E(s)$ (polos) y  $F(s)$ (ceros) para la función de Chebyshev de grado 5 en el plano s

Se sigue con el mapeo hacia el plano  $t$  con la ecuación  $(2.9)$  y se obtienen así los valores de la tabla 3.2

| Raíces de $E(t) \rightarrow$ Polos | Raíces de $F(t) \longrightarrow$ Ceros |
|------------------------------------|----------------------------------------|
| $-0.1700 \pm 0.6614$               | $0 \pm 0.5406i$                        |
| $-0.2940 \pm 0.3290i$              | $0 \pm 0.3075i$                        |
| $-0.3206 - 0i$                     | $0 - 0i$                               |

Tabla 3.2: Raíces de  $E(t)$ (polos) y  $F(t)$ (ceros) para la función de Chebyshev de grado 5 en el plano t

Una vez obtenidas las raíces de los polinomios se obtienen sus coeficientes reales, formando así los polinomios  $E(t)$  y  $F(t)$ 

$$
E(t) = t5 + 1,2307t4 + 1,1418t3 + 0,6010t2 + 0,1938t + 0,0275
$$

$$
F(t) = t5 + 0,3867t3 + 0,0276t
$$

Una vez formados los polinomios  $E(t)$  y  $F(t)$  podemos obtener los polinomios  $A(t)$ ,  $B(t)$ ,  $C(t)$  y  $D(t)$  según (2.10), resultando con la forma:

$$
A(t) = 2t^5 + 1{,}5286t^3 + 0{,}2214t
$$
  
\n
$$
B(t) = 1{,}2307t^4 + 0{,}6010t^2 + 0{,}0275
$$
  
\n
$$
C(t) = 1{,}2307t^4 + 0{,}6010t^2 + 0{,}0275
$$
  
\n
$$
D(t) = 0{,}7551t^3 + 0{,}1662t
$$

A partir de los polinomios  $A(t)$ ,  $B(t)$ ,  $C(t)$  y  $D(t)$  se obtienen en la tabla 3.3, mediante las ecuaciones  $(2.11)$  y  $(2.12)$ , las impedancias características de los segmentos de línea para el filtro realizado con saltos de impedancia

| ┙               |        |                  |        |        |
|-----------------|--------|------------------|--------|--------|
| 2.017<br>4,0111 | 0,4217 | 3 1891<br>0,1021 | 0,4217 | 2,0166 |

Tabla 3.3: Valores de impedancia que conforman el filtro paso-bajo

Se puede ver en la figura 3.1 el esquema del circuito con líneas de transmisión de misma longitud eléctrica  $\theta_c = 30^0$  y diferentes valores de impedancia característica según los valores de la tabla 3.3.

$$
\begin{array}{c|cccc}\n\hline\n\end{array}
$$

Figura 3.1: Circuito con saltos de impedancia

Como se mencionó, también se realiza el circuito con inversores de impedancia ya que mejora su comportamiento. Para obtener los nuevos valores de impedancia se utiliza la ecuación (2.15), donde se comprueba que para subíndice impar se mantiene el mismo valor de impedancia y para subíndice par se utiliza el valor inverso. Los nuevos valores de impedancia son mostrados en la tabla 3.4.

| ╯      | $\mathcal{L}^{\circ}$ | $\mathcal{L}^{(2)}$ | - 4    | 45     |
|--------|-----------------------|---------------------|--------|--------|
| 2,0171 | 2,3715                | 3,1821              | 2,3713 | 2,0166 |

Tabla 3.4: Nuevos valores de impedancia que conforman el filtro paso-bajo

Por último se calcula el valor de cada inversor de impedancia introducido para que las líneas de transmisión tengan la misma impedancia. Para ello utilizamos una impedancia de fuente igual a  $Z_0$  y una impedancia de carga que se obtiene de  $(2.14)$ :

$$
Z_L = \frac{e_0 + f_0}{e_0 - f_0} = 1\Omega\tag{3.1}
$$

Se observa en la figura 3.2 el esquema del filtro sustituyendo los saltos de impedancia por inversores de impedancia unidos por una línea de transmisión con la misma impedancia característica. Estos inversores de impedancia tienen un valor constante y se determinan mediante la ecuación  $(2.15)$ . La tabla 3.5 recoge el valor de las constantes de los inversores de impedancia introducidos.

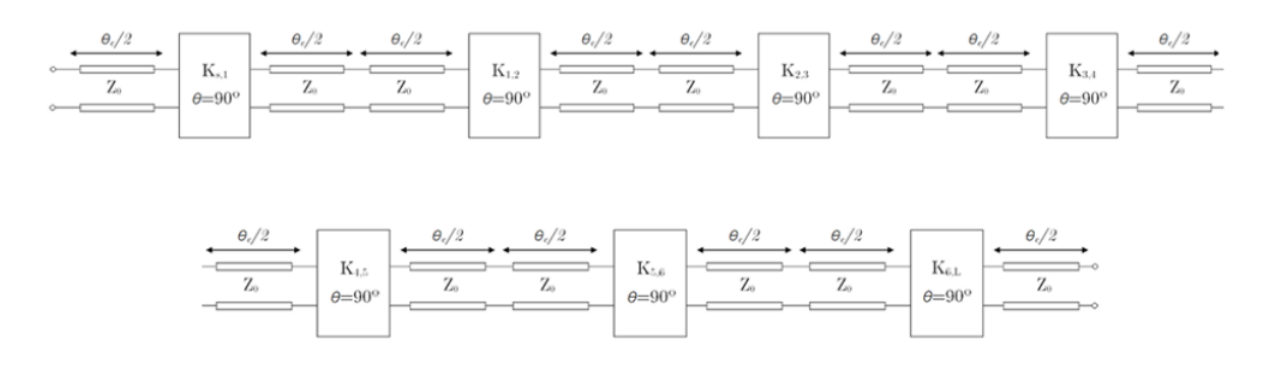

Figura 3.2: Circuito con inversores de impedancia

Los valores obtenidos para las constantes se muestran en la Tabla 5

| $\mathbf{11}_{S,\perp}$ | $\mathbf{11}_{4}$ | $n_{2,3}$ | n o<br>$-1.3,4$ | 114.5  | $-$<br>$\mathbf{11}_{0,\mathbf{L}}$ |
|-------------------------|-------------------|-----------|-----------------|--------|-------------------------------------|
| 0,7041                  | 0,4572            | 0,3640    | 0,3640          | 0,4573 | 7042                                |

Tabla 3.5: Valores para las contantes

Una vez obtenidos los valores de nuestro filtro, se pasa a representar los valores de los parámetros  $S_{11}$  y  $S_{21}$  para las pérdidas de retorno según los planos  $\theta$  y  $\omega$  y la ganancia de transmisión según la frecuencia, obtenidos mediante la herramienta de simulación Matlab. Para el cambio de plano se usa la ecuación (2.22) y para la representación de los parámetros S se hace uso de las ecuaciones  $(2.20)$  y  $(2.21)$ . La figura 3.3 muestra las pérdidas de retorno y la ganancia de tranferencia en el plano  $\theta$ . La figura 3.4 representa las pérdidas de retorno en función del plano  $\omega$  y la figura 3.5 presenta los resultados de la ganancia de transferencia desde el puerto 1 del filtro paso-bajo en dB en función de la frecuencia en GHz.

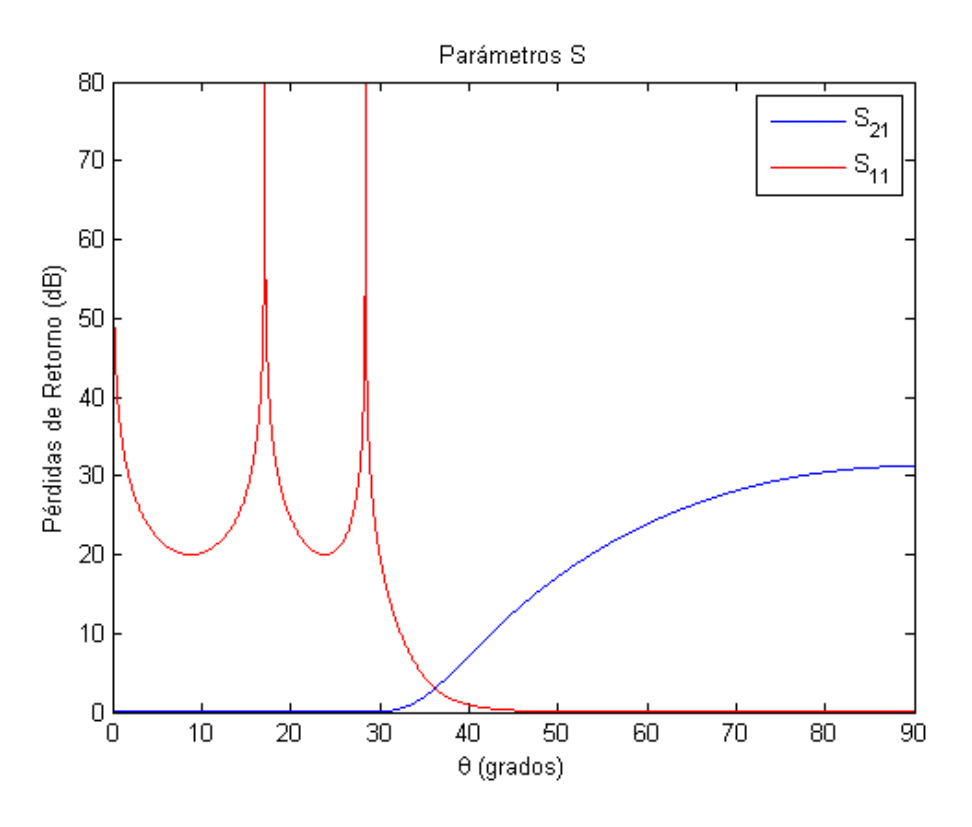

Figura 3.3: Pérdidas de retorno del filtro paso-bajo en función de  $\Theta$ .

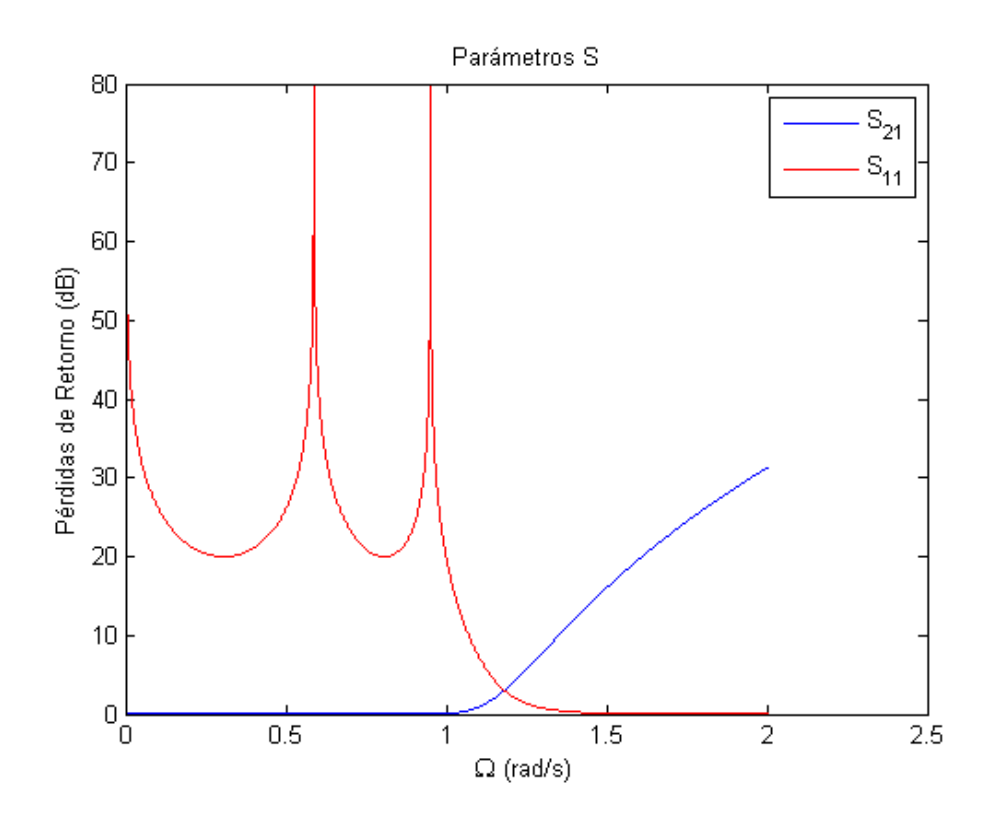

Figura 3.4: Pérdidas de retorno del filtro paso-bajo en función de  $\Omega$ .

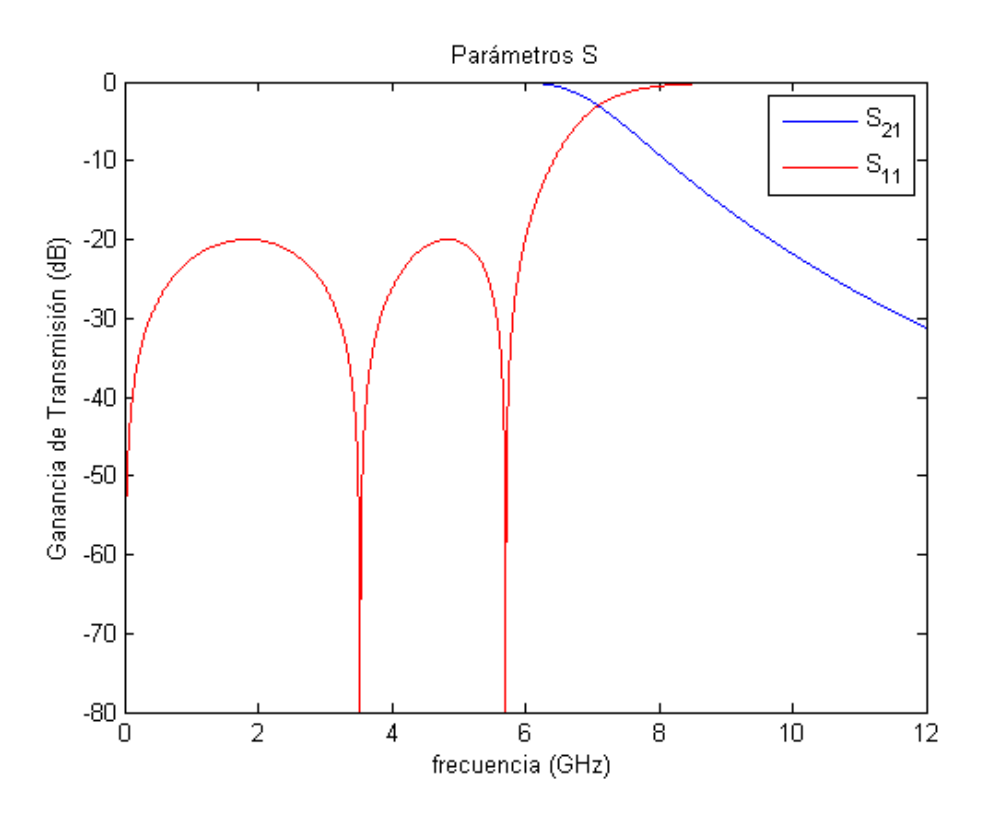

Figura 3.5: Parámetros S del filtro paso-bajo en función de la frecuencia.

En las tres gráficas anteriores se verifican las especificaciones requeridas por el filtro paso-bajo, donde se comprueba que las pérdidas de retorno en la región de paso del filtro son iguales a 20 dB.

También se puede observar de la figura 3.3 que la región de rizado del parámetro  $S_{11}$ en la banda pasante del filtro comienza en 5<sup>º</sup> y termina en 30º, tal como indican las especificaciones con los parámetros  $\theta_1$  y  $\theta_c$ . Además se verifica, en la figura 3.5, que la frecuencia de corte del filtro está en 6 GHz.

Una vez representados los valores teóricos mediante Matlab y antes de realizar una simulación electromagnética, se hace la simulación circuital mediante el software de simulación "Microwave Office" para comprobar la correcta respuesta del circuito.

Primero se crea el circuito con saltos de impedancia a través de segmentos de línea con el valor de impedancia normalizado a  $Z_0$  y con el uso de dos puertos. El puerto 1 toma un valor de impedancia igual a 1, ya que se encuentra normalizado a  $Z_0$  y adaptado. El puerto 2 toma la impedancia de  $Z_L$ . Se obtiene el circuito de la figura 3.6.

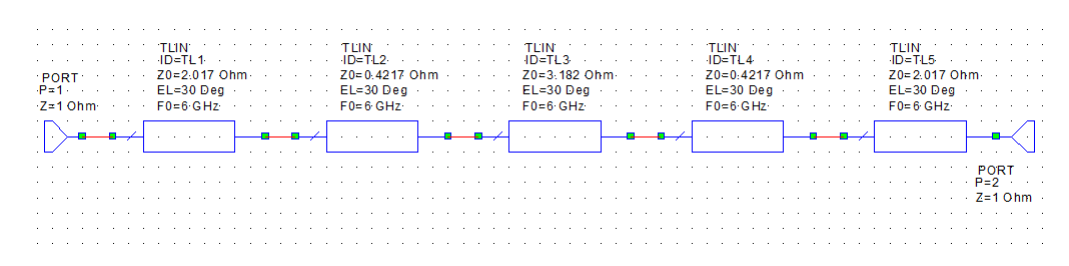

Figura 3.6: Estructura del filtro paso-bajo con saltos de impedancia en Microwave Office.

La gráfica de los parámetros S de este circuito se muestra en la figura 3.7, donde se comprueba que el circuito se mantiene con unas pérdidas de retorno por debajo 20 dB hasta 6 GHz como indica en las especificaciones. Se puede observar en la figura 3.7 que los resultados son muy similares a los de la simulación teórica (figura 3.5). Por consiguiente el circuito es válido para implementarlo como filtro paso-bajo.

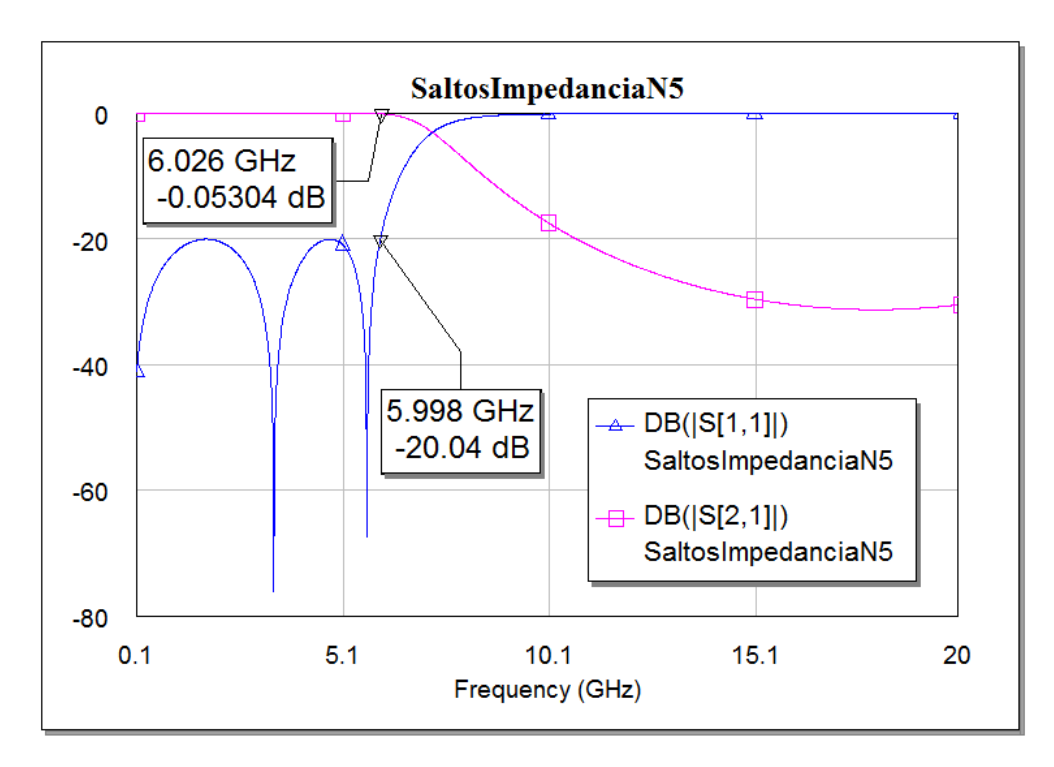

Figura 3.7: Parámetros  $S$  del filtro paso-bajo con saltos de impedancia en Microwave Office.

Para la introducción de inversores de impedancia se monta un circuito como el de la figura 3.8, donde se han tomado tramos de línea de impedancia con valor  $Z_0$  y de longitud  $\theta_c/2$  a cada lado de cada inversor de impedancias. Ambos puertos se encuentran adaptados a la impedancia  $Z_0$ .
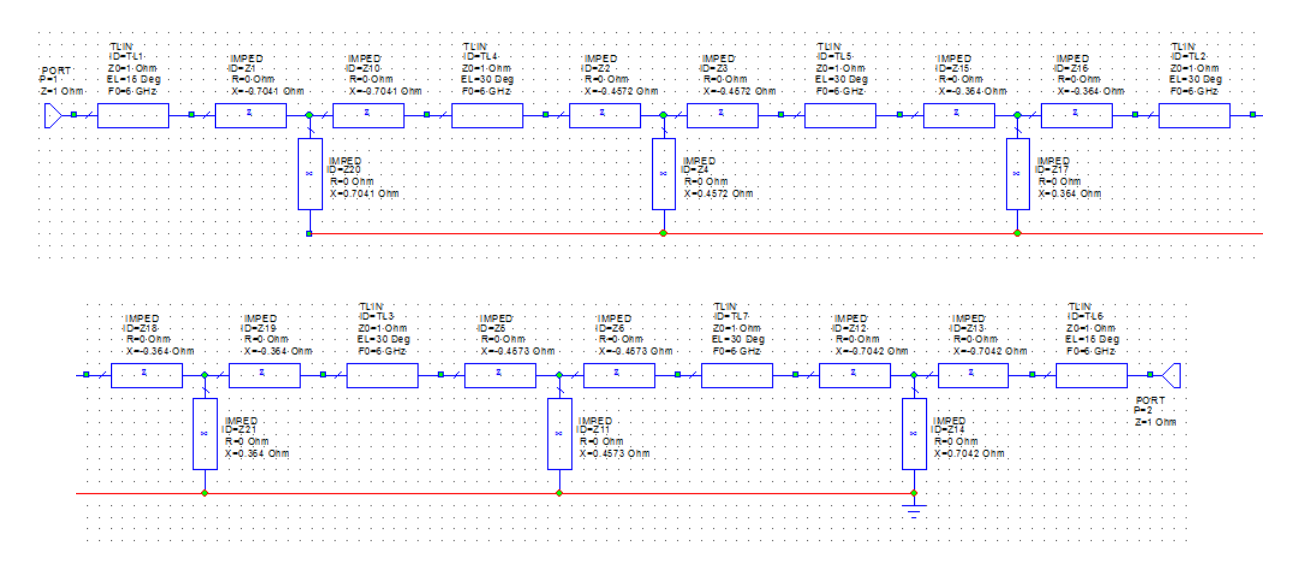

Figura 3.8: Estructura del filtro paso-bajo con inversores de impedancia en Microwave Office.

La representación de los parámetros  $S$  de este circuito se presenta en la figura 3.9, donde se observa que es exactamente igual a la obtenida en el circuito con saltos de impedancia (figura 3.7). Se concluye así que ambos circuitos realizan la misma función, verificando la parte de síntesis del paso de un circuito a otro.

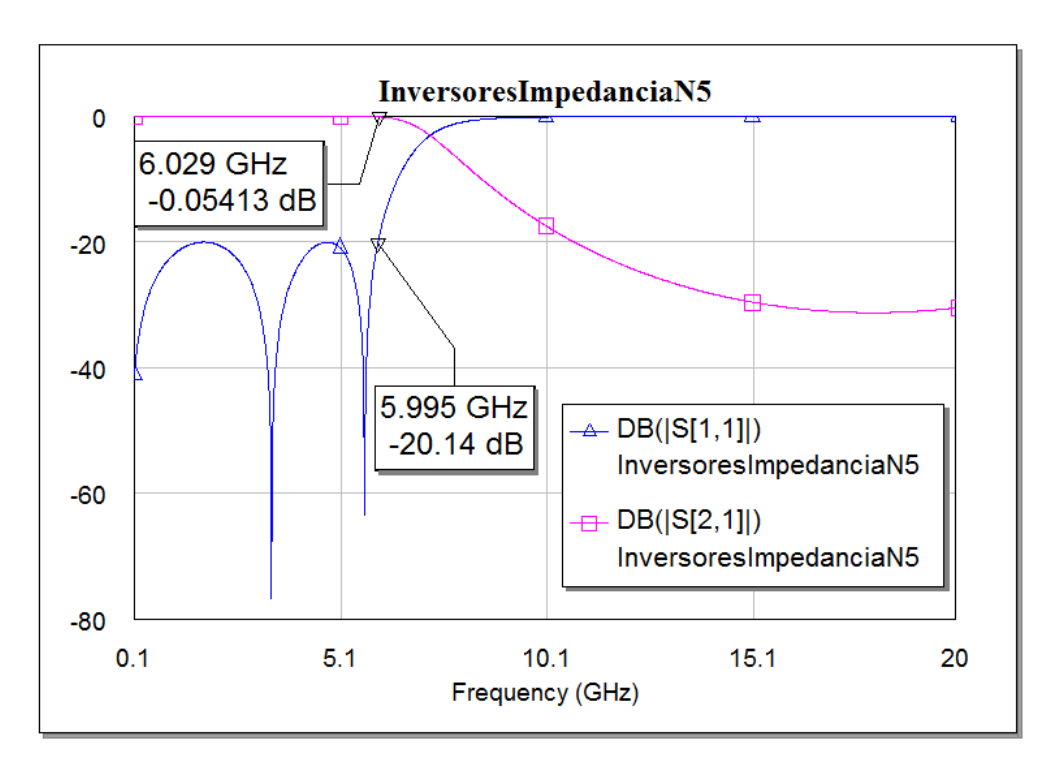

Figura 3.9: Parámetros S del filtro paso-bajo con inversores de impedancia en Microwave Office.

Para finalizar este capítulo, hemos representado en la misma figura 3.10 los resultados obtenidos mediante las ecuaciones (2.20) y (2.21), y el circuito equivalente con inversores de impedancia. Se puede comprobar que las simulaciones circuitales (MWO) son muy parecidas a las simulaciones teóricas.

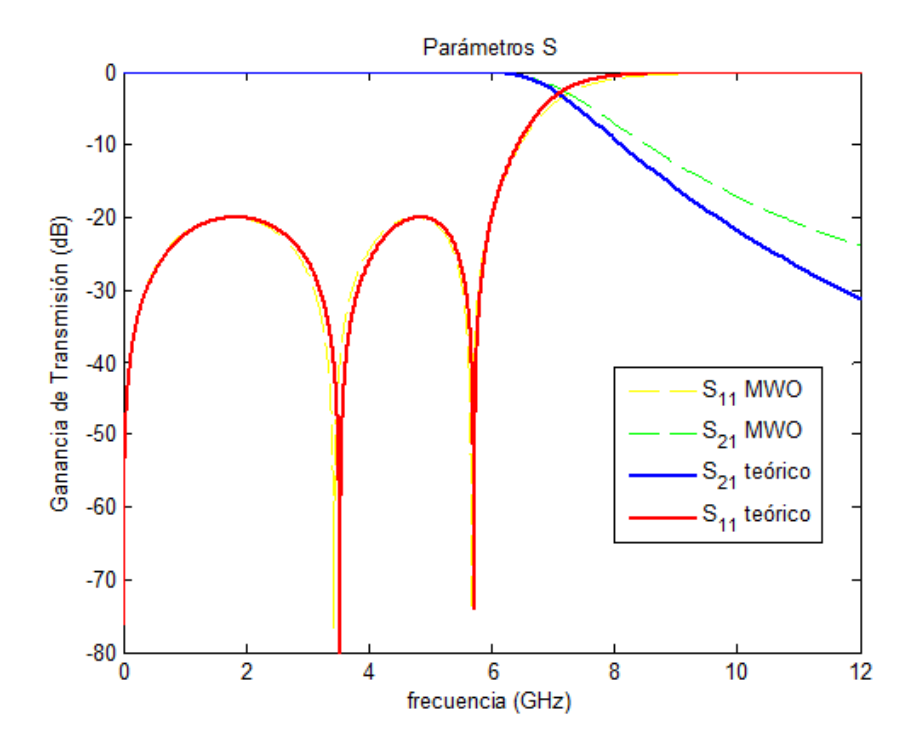

Figura 3.10: Comparación de los parámetros S del filtro paso-bajo en función de la frecuencia.

## 4. Software HFSS

### 4.1. Fundamentos de HFSS

HFSS(High Frequency Structure Simulator) [9], [10] es un simulador de campo electromagn´etico de onda completa y alto rendimiento para modelado de dispositvos pasivos en 3D con geometría arbitraria. El software integra simulación, visualización, modelado sólido y automatización en un ambiente de sencillo aprendizaje, donde las soluciones para problemas electromagnéticos se obtienen rápidamente y con gran precisión.

Ansoft HFSS emplea el método de elementos finitos (FEM), un mallado adaptativo y gr´aficas que proporcionan un alto rendimiento y conocimiento sobre todos los problemas electromagnéticos 3D. Utiliza como elemento básico de mallado un tetraedro, permitiendo resolver cualquier geometría arbitraria 3D y especialmente aquellos modelos de formas complejas.

Ansoft es pionero en usar el método de elementos finitos para simulación electromagnética mediante el desarrollo e implementación de tecnologías como el vector tangente de elementos finitos, el mallado adaptativo y el barrido adaptativo Lanczos-Pade (ALPS). Hoy en día HFSS continua líder en la industria con innovaciones como Modes-to-Nodes y Full-Wave Spice.

La ventana de HFSS contiene varios paneles, que se pueden ver en la figura 4.1:

- Project Manager: contiene el árbol de diseño con una lista de la estructura del proyecto
- Message Manager: permite ver cualquier error o warning que puede ocurrir antes de comenzar con la simulación
- **Project Window:** muestra y permite cambiar los parámetros o atributos del modelo
- Progress Window: muestra el progreso de la solución
- **3D Modeler Window:** contiene el modelo y el árbol del diseño actual

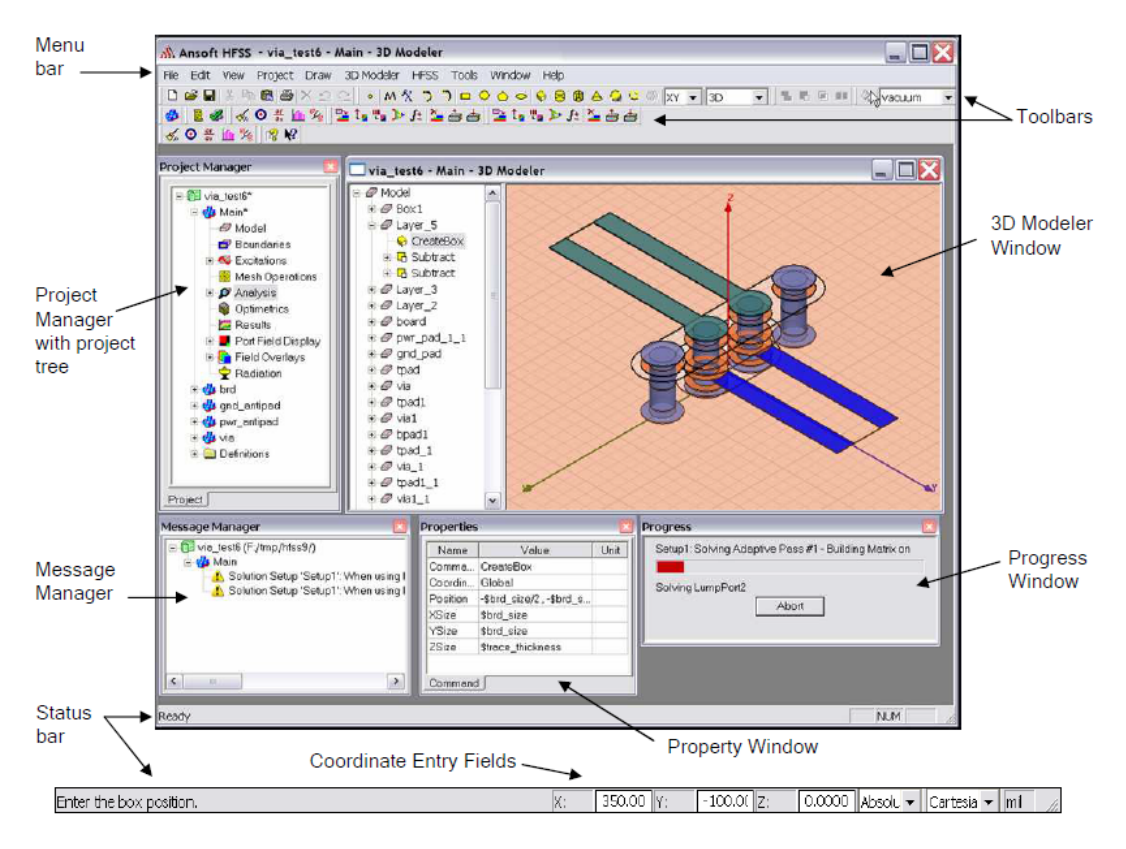

Figura 4.1: Ventana de trabajo en Ansoft HFSS.

La interfaz de desarrollo para la creación de dispositivos pasivos de RF tiene los siguientes pasos:

- 1. Parametric Model Generation: crear la geometría de la estructura, condiciones de contorno y excitación de puertos
- 2. Analysis Setup: definir la configuración de la solución y el barrido en frecuencia
- 3. Results: crea un informe en 2D y gráficos de los campos
- 4. Solve loop: el proceso de solución está completamente automatizado

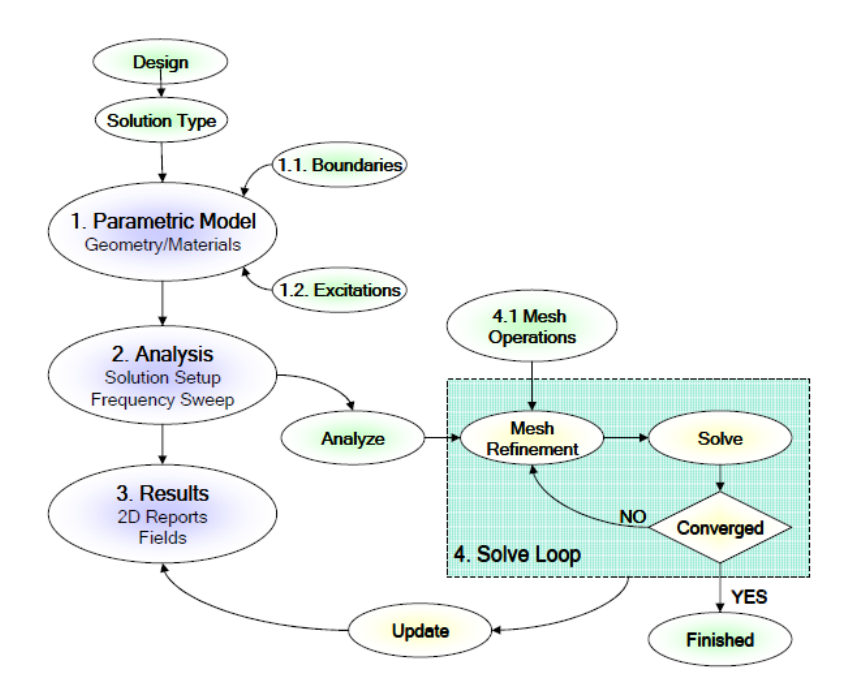

Figura 4.2: Flujo de trabajo en Ansoft HFSS.

#### 4.1.1. Generación de modelos paramétricos

La interfaz gráfica de HFSS para diseñar modelos 3D está diseñado para ser de fácil uso y con una gran flexibilidad, sin la necesidad de editar modelos complejos. La figura 4.3 muestra la interfaz gráfica para diseñar modelos 3D:

- 3D Modeler Design Tree: desde aquí se puede acceder a los elementos de la estructura además de a cualquier característica y atributo del objeto
- Context Menus: acceso rápido a comandos del menú
- Graphics Area: para interactuar con los elementos de la estructura

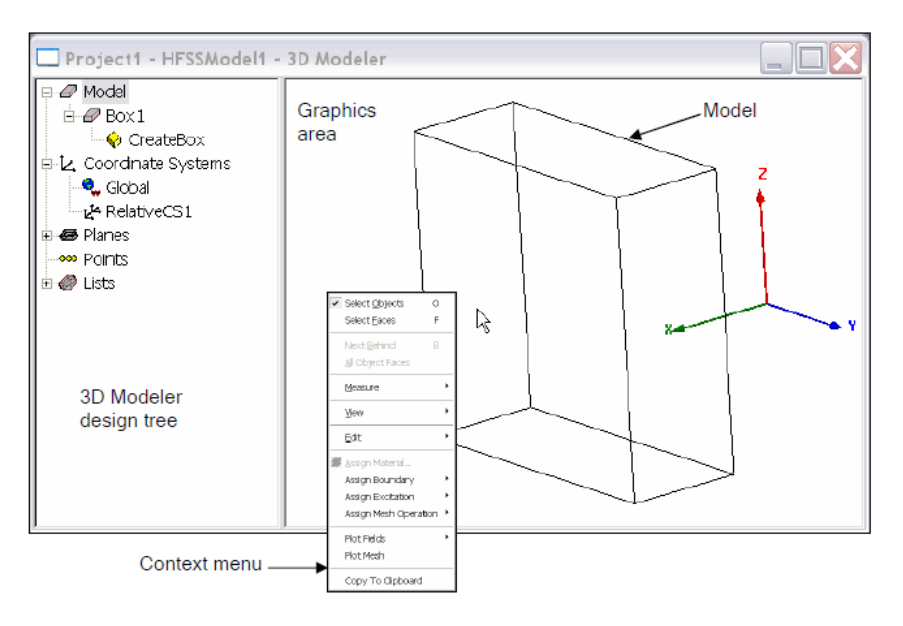

Figura 4.3: Interfaz gráfica de HFSS para diseñar modelos 3D.

Property Window: se utiliza para ver o modificar los atributos o dimensiones de las diferentes estructuras del objeto

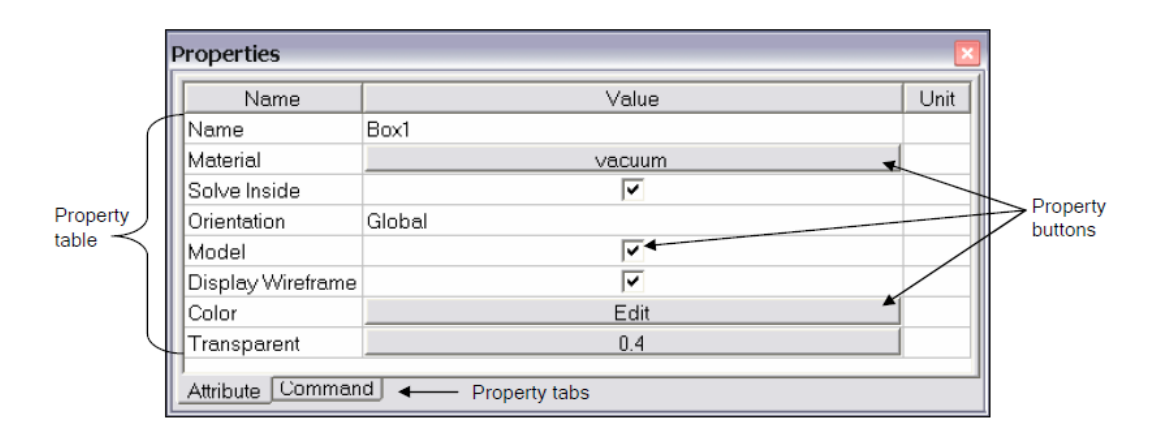

Figura 4.4: Property Window

#### 4.1.2. Crear una estructura simple

La creación de objetos 3D se consigue mediante tres pasos:

- 1. Seleccionar el plano
- 2. Crear la base del rectángulo
- 3. Seleccionar la altura

Se crea una caja, a modo de ejemplo, para demostrar estos pasos. Una vez creado el proyecto y el dise˜no en HFSS necesitamos de tres puntos para crear la caja:

- Punto 1: Define el punto donde comienza la base del rectángulo
- Punto 2: Define el tamaño de la base del rectángulo
- Punto 3: Define la altura de la caja

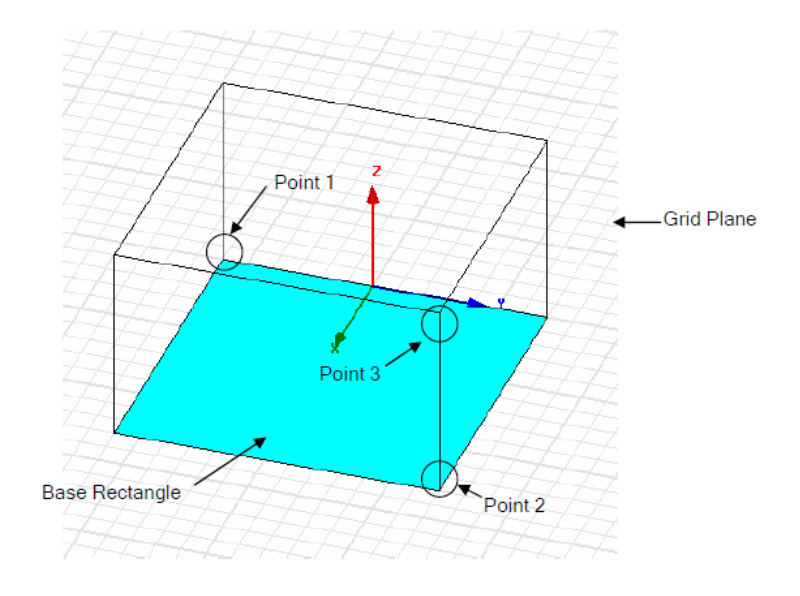

Figura 4.5: Diseño de una estructura 3D en HFSS.

#### 4.1.3. Propiedades de los objetos

Por defecto la ventana de propiedades aparece después de haber terminado de dibujar un objeto. La posición y tamaño de los objetos se puede modificar desde esta ventana de propiedades. Este método permite crear objetos con valores estimados y después ajustar estos valores mediante la ventana de propiedades. Cada objeto tiene dos propiedades:

- 1. Command: Define la estructura
- 2. Attributes: Define el material

| Properties: Project22 - HFSSModel1 - 3D Modeler<br>Command<br>Attribute |              |             |              |  |
|-------------------------------------------------------------------------|--------------|-------------|--------------|--|
| Name                                                                    | Value        | <b>Unit</b> | Description  |  |
| Command                                                                 | CreateBox    |             |              |  |
| Coordinate System                                                       | Global       |             |              |  |
| Position                                                                | $-1. -2.2.0$ | mm.         |              |  |
| <b>XSize</b>                                                            | 2            | mm          |              |  |
| YSize                                                                   | 2.4          | mm.         |              |  |
| ZSize                                                                   | 0.6          | mm          |              |  |
|                                                                         |              |             | Show Hidden  |  |
|                                                                         |              |             | 0K<br>Cancel |  |

Figura 4.6: Ventana Command.

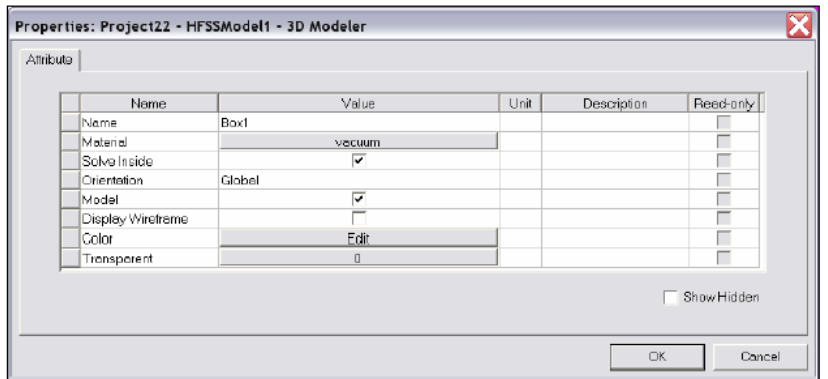

Figura 4.7: Ventana Attribute.

#### 4.1.4. Geometría paramétrica

El modelador paramétrico nos permite definir variables en lugar de posiciones o tama˜nos fijos. Una vez definida, la variable se puede cambiar por el usuario o en el campo Optimetrics. Por tanto podemos así utilizar el campo Optimetric para realizar optmizaciones automáticas, barridos paramétricos, estadísticos o análisis precisos. Para definir parámetros se realizan los siguientes pasos:

- Selecciona el comando a parametrizar
- Elige el valor a cambiar
- Introduce la variable en lugar del valor fijo
- Define la variable utilizando cualquier combinación de funciones matemáticas o variables de diseño
- $\blacksquare$  El modelo se actualiza automáticamente

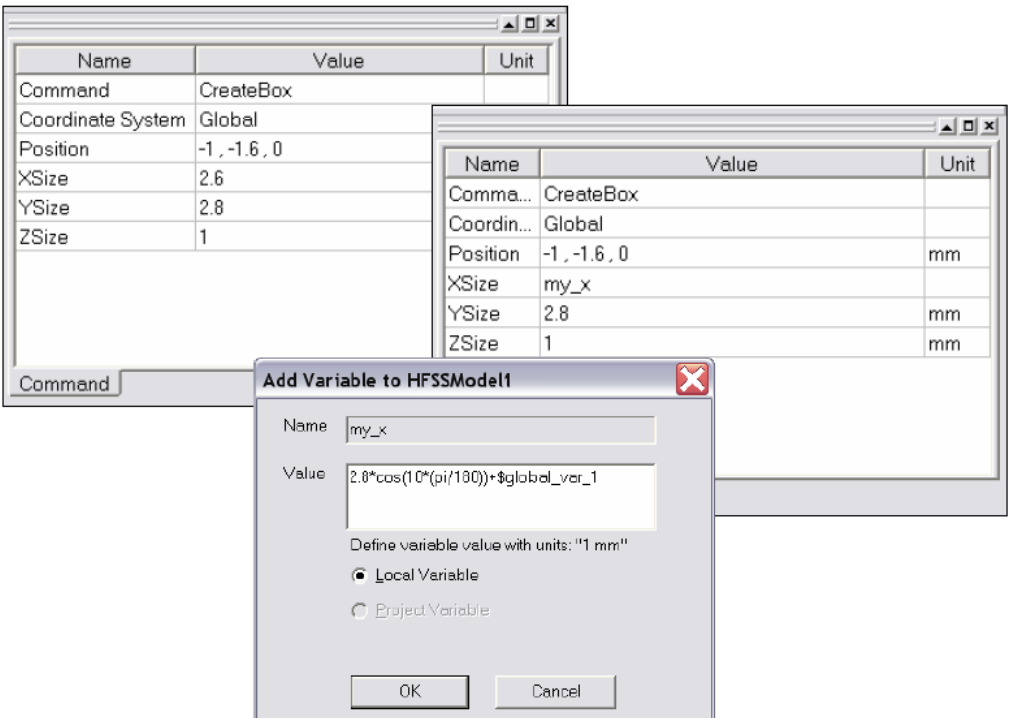

Figura 4.8: Ventanas Parametric Variable.

#### 4.1.5. Condiciones de contorno

Las condiciones de contorno proporcionan el control sobre las características de los planos, caras o interfaces entre objetos. Es necesario saber que las condiciones de contorno son fundamentales para la solución de las ecuaciones de Maxwell, ya que la ecuación de onda que resuelve HFSS viene de estas ecuaciones en su forma diferencial. Para que estas expresiones sean válidas se asume que los vectores de campo tienen valor único, están limitados y tienen una distribución continua junto con sus derivadas. A lo largo de los límites o las fuentes, los campos son discontinuos y las derivadas no tienen significado, por tanto, las condiciones de contorno definen el comportamiento del campo a través de los l´ımites discontinuos. Como usuarios de Ansoft HFSS debemos tener en cuenta las suposiciones de campo hechas por las condiciones de contorno, determinando así si son apropiadas para la simulación.

Nos centraremos en dos tipos de condiciones de contorno:

- 1. Excitations
	- Wave Ports (External)
	- Lumped Ports (Internal)
- 2. Surface Approximations
	- Symmetry Planes
- Perfect Electric or Magnetic Surfaces
- Radiation Surfaces
- Background or Outer Surface

Se definen ahora las principales condiciones de contorno que se usarán en este trabajo fin de grado:

- Excitation. Una excitación de un puerto es un tipo de condición de contorno que permite que la energía circule hacia o desde una estructura.
- **Perfect E.** Sirve para definir un conductor eléctrico perfecto. Esta condición de contorno fuerza que el campo eléctrico sea perpendicular a la superficie.
- **Perfect H.** Sirve para definir un conductor magnético perfecto. Esta condición de contorno fuerza que el campo eléctrico sea tangencial a la superficie.
- Finite Conductivity. Sirve para definir la superficie de una estructura como un conductor con pérdidas (imperfecto).
- **Radiation.** Permite modelar una superficie como eléctricamente abierta: las ondas pueden radiar hacia fuera de la estructura y hacia el límite de radiación.

#### 4.1.6. Excitaciones

Los puertos tienen un único tipo de condición de contorno que permite a la energía circular hacia o desde la estructura. Se puede asignar un puerto a la cara de cualquier objeto 2D o 3D. Antes de realizar el an´alisis de campo electromagn´etico sobre la estructura es necesario determinar los modos de propagación en cada puerto. HFSS utiliza un solucionador de puertos para calcular los modos de propagación que pueden existir en la estructura de transmisión.

Seremos nosotros quien aplicaremos los Wave Ports en la estructura para indicar el área donde la energía entra y sale de la pantalla conductiva. El software asume este Wave Port conectado a una guía de onda semi-infinitamente larga que tiene la misma sección transversal y propiedades que el material del puerto. Cada **Wave Port** se excita de manera individual y cada modo del puerto contiene un wattio de potencia promediada en el tiempo. Calculan la impedancia característica, la constante de propagación compleja y los parámetros-S.

Para realizar la excitación de puertos se siguen los pasos:

1. Del árbol del proyecto, se expande la pestaña **Excitations** y se hace doble click en el puerto que se quiere modificar

- 2. Se selecciona Modes
- 3. Del cuadro de diálogo que aparece selecionamos Integration Line para el primer modo y elegimos New Line
- 4. Se introduce manualmente la longitud y posición de la línea
- 5. Repetir los pasos 3 y 4 para definir y aplicar nuevas líneas y nuevos modos de propagación
- 6. Pulsar el botón  $\overline{OK}$  para definir la nueva línea
- 7. Repetir los pasos del 1 al 6 para aplicar nuevas líneas a otros puertos

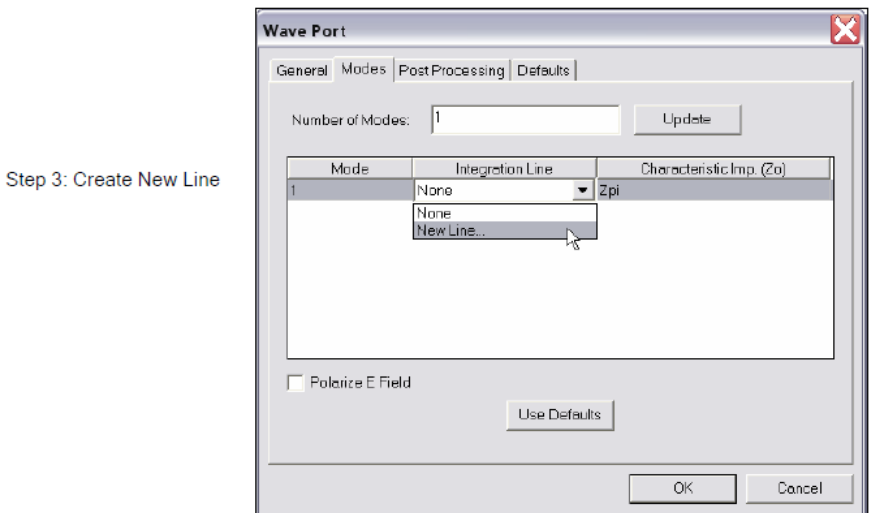

Figura 4.9: Líneas de excitación en los puertos.

En la figura 4.10 se puede ver el ejemplo de varios puertos creados en una guía rectangular.

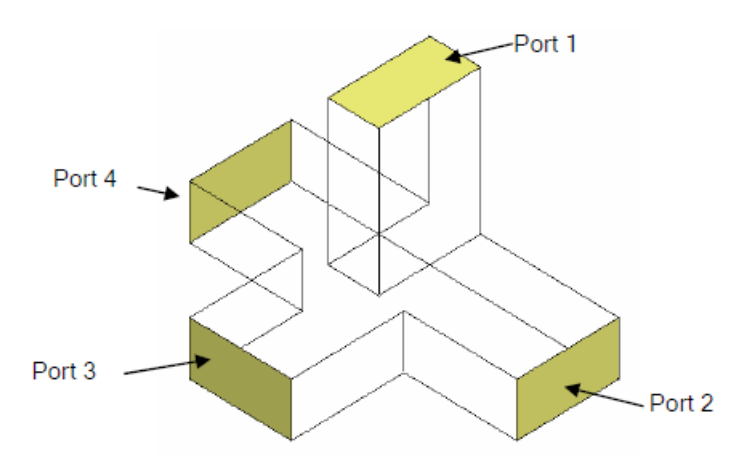

Figura 4.10: Diferentes puertos sobre un modelo de guía rectangular.

#### 4.1.7. Modos de propagación

Los modos de propagación son aquellos que tienen su constante de propagación,  $β(rad/m)$ , mayor que su constante de atenuación,  $α(Np/m)$ . Una forma de saber que modos se necesitan para modelar el problema se realiza seleccionando múltiples modos y generar una solución de pasos no adaptativos, produciendo así la constante de propagación compleja,  $\gamma = \alpha + \beta$ , asociada a cada modo. Para observar este valor se procede:

- 1. Del menú Analysis Setup en HFSS, seleccionar Matrix Data
- 2. Aparece una nueva ventana de diálogo con los valores (figura 4.11)

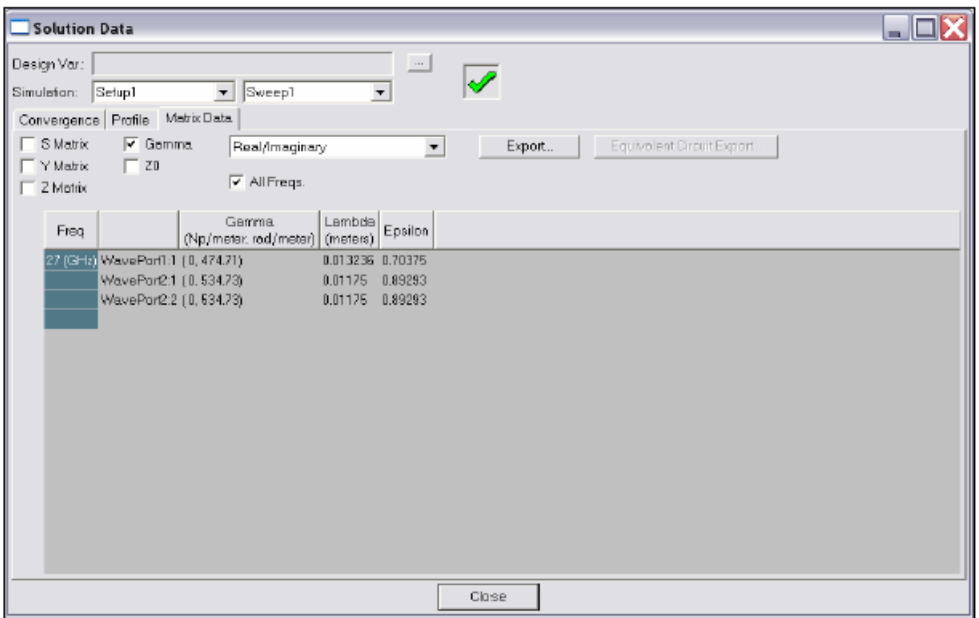

Figura 4.11: Ventana con la matriz de datos.

#### 4.1.8. Configuración del análisis

Se debe añadir una Solution Setup para realizar un análisis en Ansoft HFSS, para realizar el análisis se hace doble click en la pestaña **Analysis** de árbol del proyecto. Se selccionarán por defecto un valor de frecuencia y un criterio de convergencia.

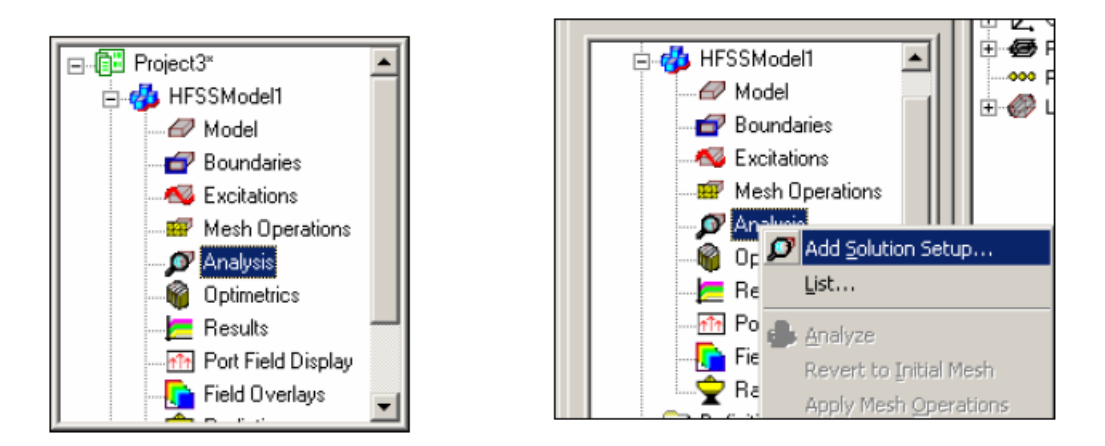

Figura 4.12: Añadir una configuración de análisis.

Se pueden modificar los valores del análisis haciendo doble click sobre la pestaña Analysis Setup en el árbol del proyecto, se abre así una ventana de diálogo del mismo estilo que la figura 4.11. Una vez aquí podemos añadir la frecuencia a la que trabaja nuestro dispositivo, además del número máximo de pasos, que controla el máximo de pasos necesarios para satisfacer el criterio de convergencia, y el valor máximo de Delta en cada paso, que define el criterio de convergencia para el proceso de medida adaptativo.

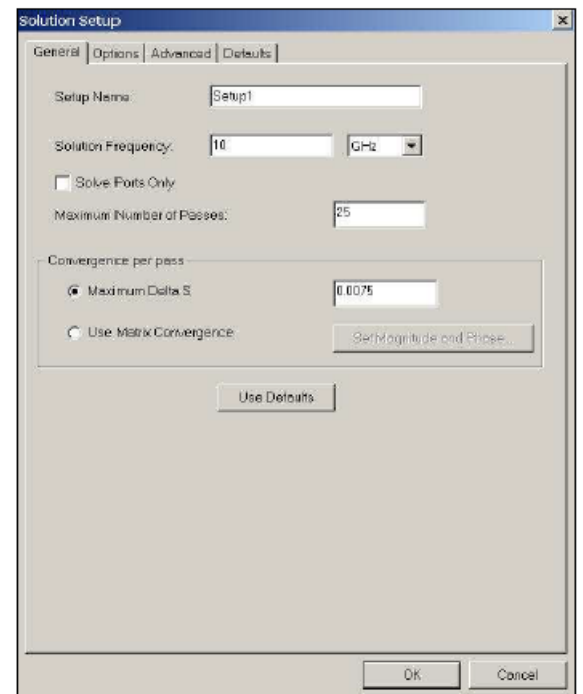

Figura 4.13: Modificar la configuración de análisis.

Después de haber añadido la configuración de la solución, se puede añadir también un an´alisis de barrido en frecuencia. Para conseguir esto se hace click derecho en Setup en el árbol de proyecto, apareciendo una ventana de diálogo donde podremos modificar el análisis.

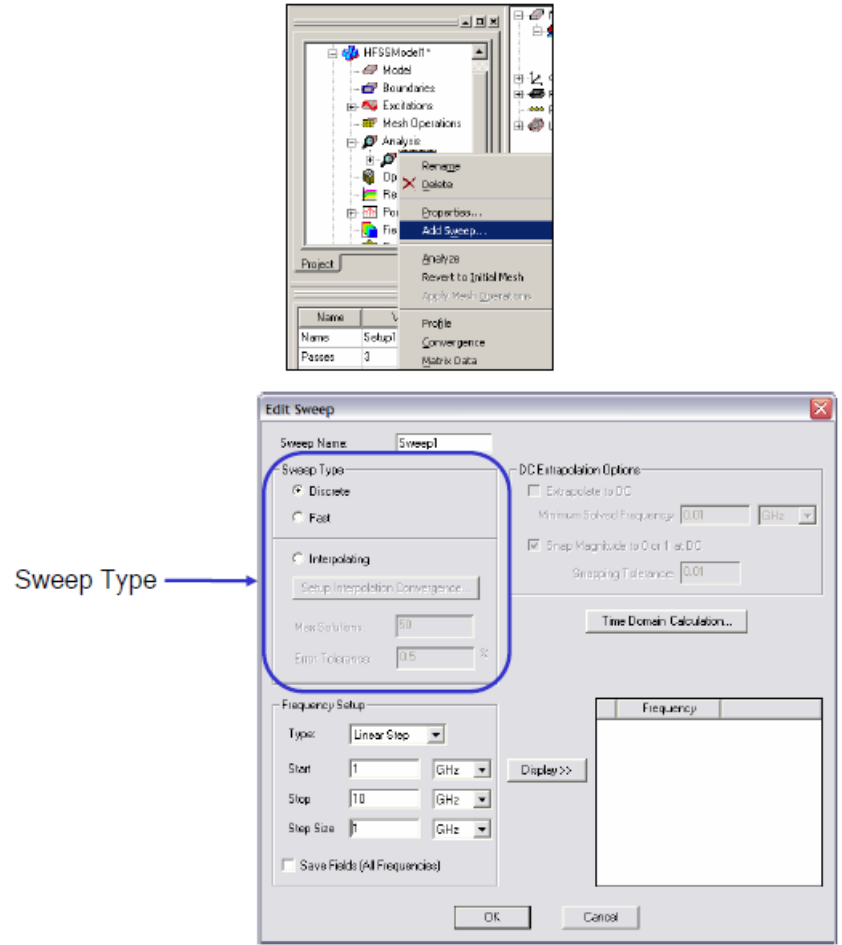

Figura 4.14: Análisis de barrido en frecuencia.

En esta ventana de diálogo se puede elegir las frecuencias de interés sobre las que realizar el barrido. Además tenemos tres opciones según el resultado que buscamos:

- 1. Linear Step: especifica un rango lineal de valores con un tamaño de paso fijo
- 2. Linear Count: especifica un rango de valores y un número o cuenta de puntos dentro del rango de la variable
- 3. Single Points: especifica unos valores únicos para el barrido

#### 4.1.9. Mostrar los resultados

Para mostrar los datos de salida sobre una gráfica se realizan los pasos:

- 1. Seleccionamos HFSS ¿Results ¿Create Report
- 2. Seleccionamos Report Display y Display Type

3. Pinchamos OK y aparece una ventana de diálogo que se modifica para representar un tipo de datos en la gráfica

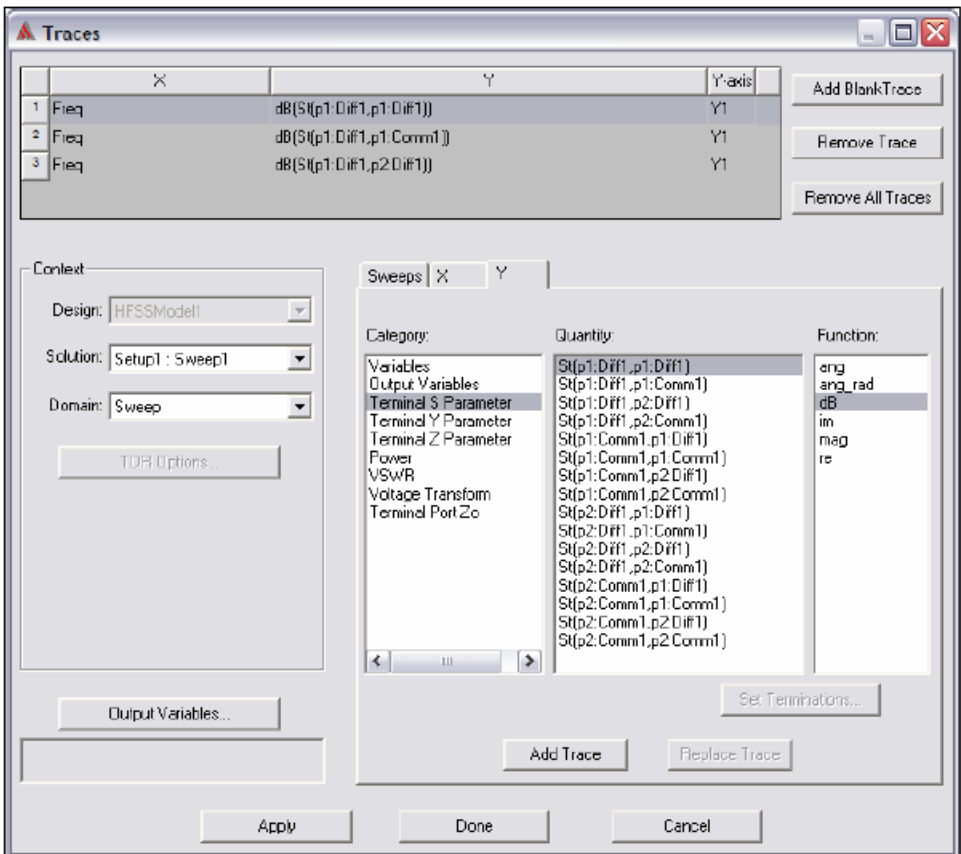

Figura 4.15: Opciones de gráfica.

## 4.2. Estructura de una línea microstrip

## 4.3. Diseño del filtro paso-bajo en tecnología microstrip

Se procede ahora a diseñar el filtro paso-bajo con las especificaciones dadas en la sección 3. La sección para cada inversor de impedancias se muestra en la figura 4.16, donde se aprecia la estructura de la línea microstrip con un agujero en la masa que actúa como resonador.

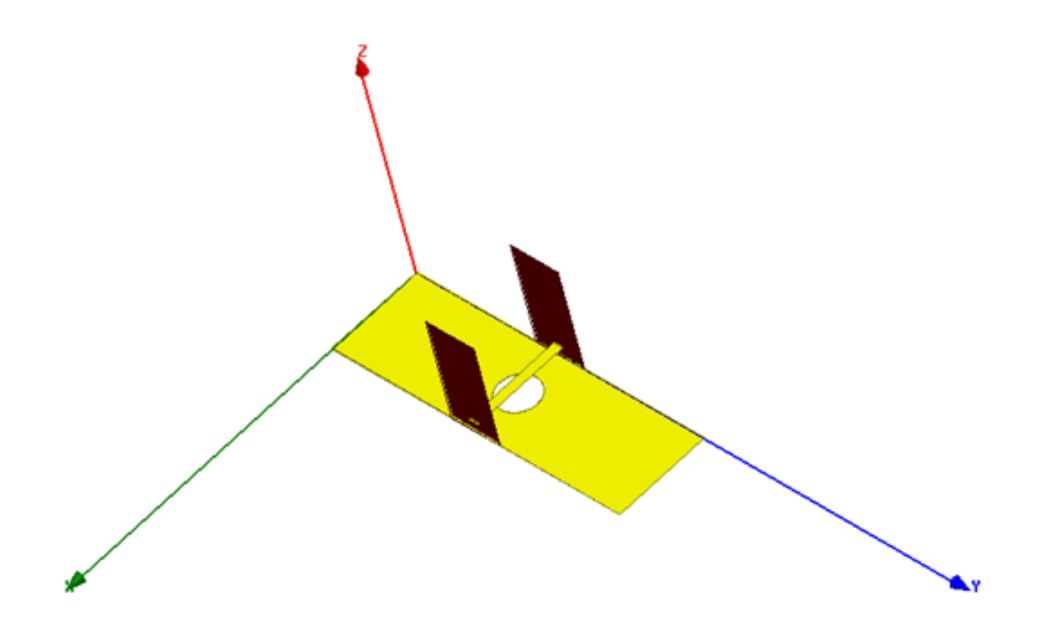

Figura 4.16: Vista 3D del inversor de impedancias para el diseño del filtro paso bajo (el sustrato está oculto).

Se representa en la figura 4.17 el módulo del parámetro  $S_{21}$  en función del radio del agujero, introducido en la masa de la línea microstrip. A partir de los valores de las constantes inversoras de impedancia de la tabla 3.5 y las ecuaciones 2.17 a 2.18, se calcula el valor que ha de tener el parámetro  $S_{21}$  para la frecuencia de corte del filtro en cada uno de los inversores de impedancia, valores que se muestran en la tabala 4.1 y que se introducen en la figura 4.17, dando lugar al valor del radio del agujero para cada inversor de impedancias.

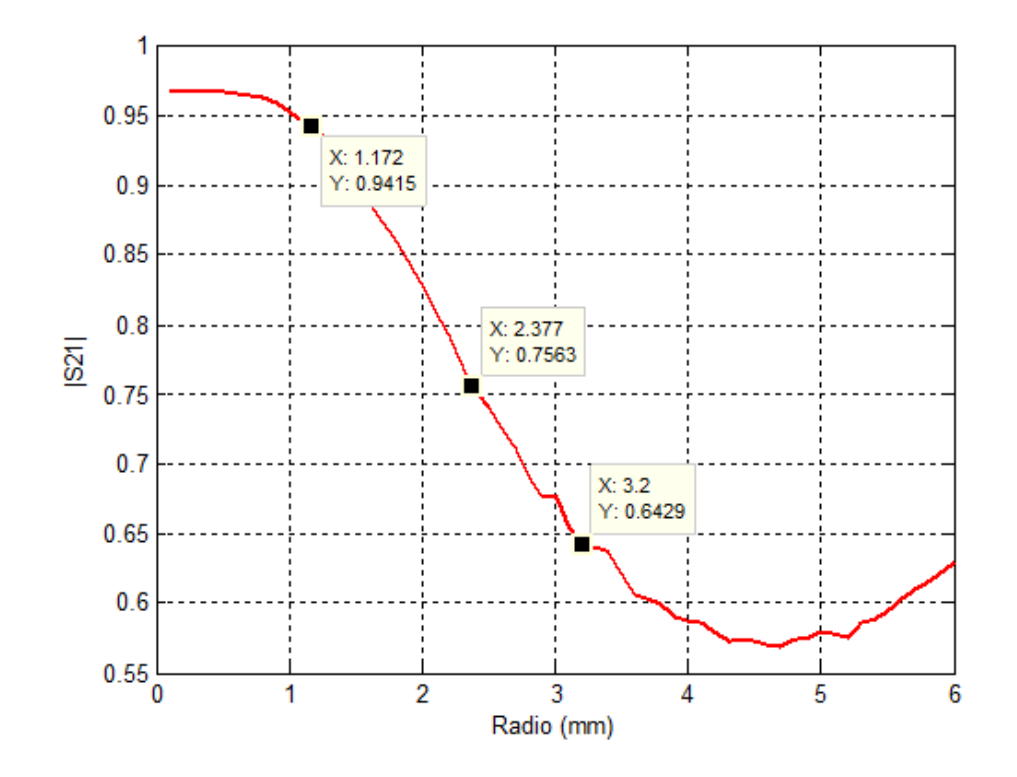

Figura 4.17: Módulo del parámetro  $S_{21}$  en función del radio del agujero cilíndrico.

Además en la tabla 4.1 también se muestra el valor del radio del agujero obtenido de la figura 4.17 para que a la frecuencia de corte del filtro se obtenga el módulo del parámetro  $S_{21}$  requerido (ecuación 2.17 y 2.18).

|                      | Inversor | Inversor | Inversor 3 | Inversor 4 | - Inversor 5 | Inversor t |
|----------------------|----------|----------|------------|------------|--------------|------------|
| $\alpha$<br>$D_{21}$ | 0.9415   | 0.7563   | 0.6429     | 0.6429     | 0.7563       | 0.9415     |
| Radio                | 1.1723   | 2,3767   | 3,2        | 3.2        | 2,3767       | 1,1723     |

Tabla 4.1: Valores del módulo del parámetro  $S_{21}$  y del radio del agujero para cada inversor de impedancias a la frecuencia de corte del filtro paso-bajo

Tras obtener el radio de cada uno de los inversores de impedancia, se debe escoger la longitud de los tramos de las líneas que unen los inversores. Puesto que cada parte en la que se divide el filtro se compone de un inversor de impedancias y dos segmentos  $\theta_c/2$ , el desfase que se produce es de  $\theta_c$  más los 90<sup>0</sup> que introduce el inversor de impedancias. Puesto que en este diseño  $\theta_c$  tiene un valor de 30<sup>0</sup>, el desfase total introducido por cada sección en la que se divide el circuito equivale a  $120<sup>0</sup>$ . Por lo tanto, se representa la fase del parámetro  $S_{21}$  para cada uno de los radios, en función de la longitud de la estructura y se toma la longitud para que la fase sea de -120º. El signo negativo de la fase equivale al inversor de impedancias que al ser capacitivo introduce una fase negativa, y a los tramos de las líneas que también producen fases negativas. En la figura 4.18 se muestra la obtención de la longitud para todos los radios calculados anteriormente y representados en la tabla 4.1.

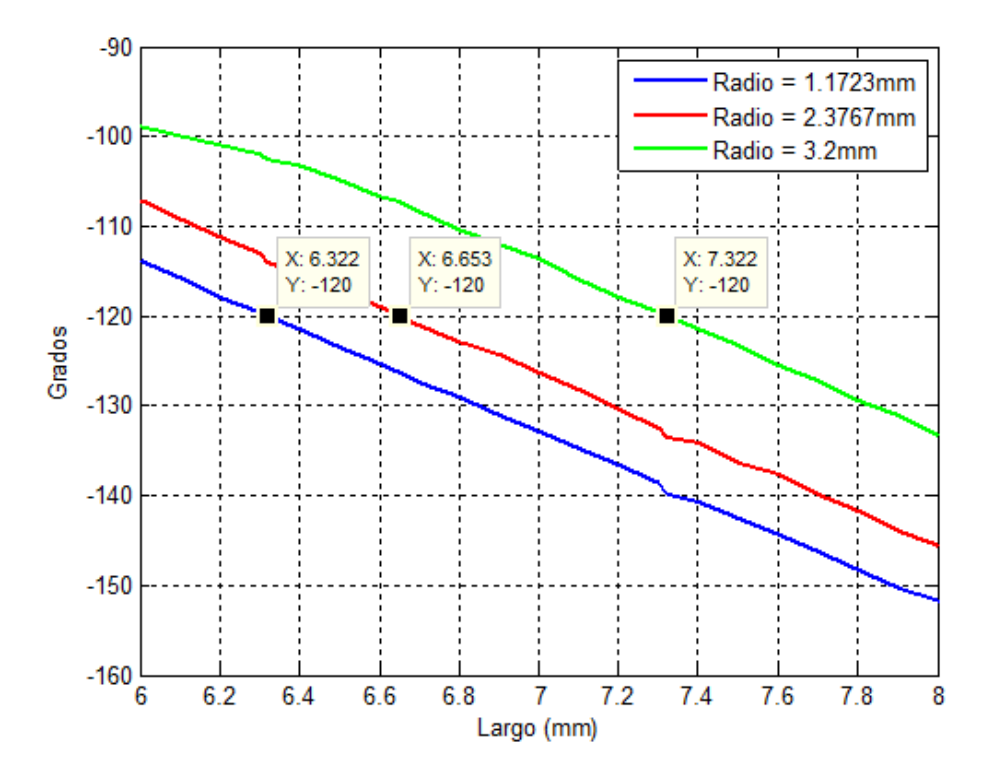

Figura 4.18: Fase del parámetro  $S_{21}$  en función de la longitud para los diferentes radios

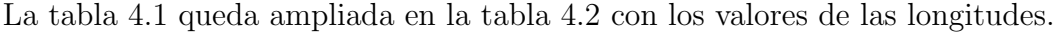

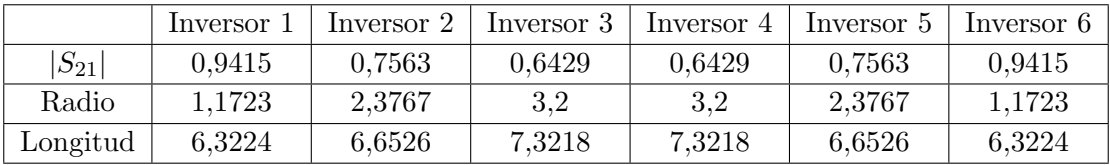

Tabla 4.2: Valores del módulo del parámetro  $S_{21}$  y del radio del agujero para cada inversor de impedancias a la frecuencia de corte del filtro paso-bajo

La figura 4.19 representa el diseño del filtro paso-bajo obtenido con los parámetros indicados hasta ahora. Se tiene un diseño simétrico en el que se unen todas las secciones estudiadas anteriormente.

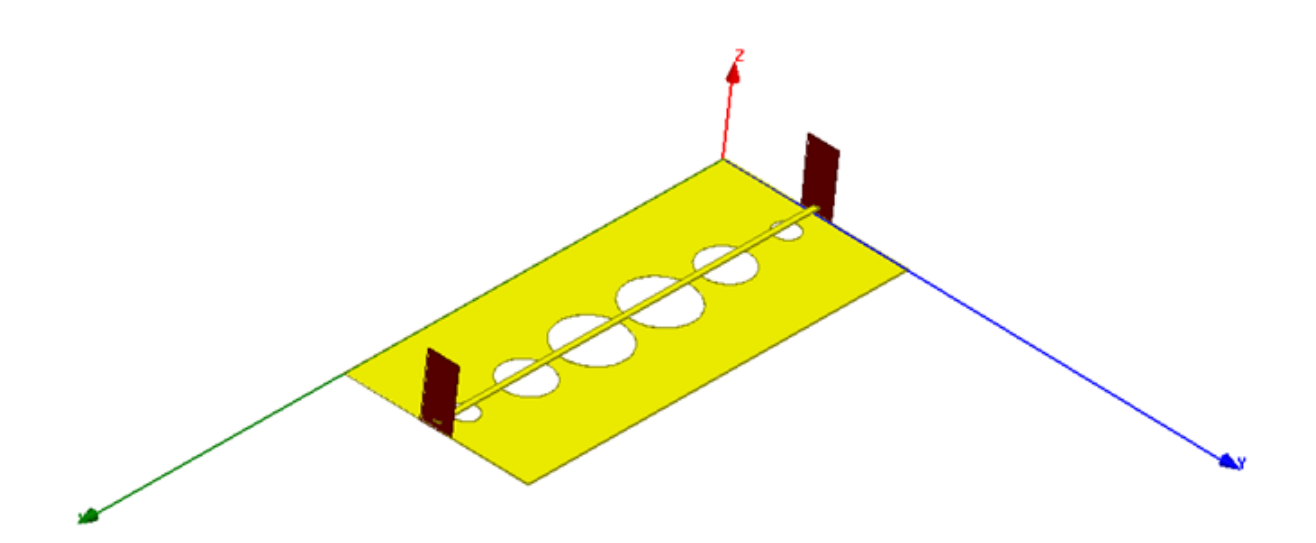

Figura 4.19: Vista 3D del filtro paso-bajo en tecnología microstrip (el sustrato está oculto).

A modo resumen en la tabla 4.3, se encuentran detallados todos los parámetros finales que se han utilizado en la construcción del filtro paso-bajo.

|               | Parámetro                       | Valor  |  |  |
|---------------|---------------------------------|--------|--|--|
|               | Anchura de la línea, 'W'(mm)    | 18     |  |  |
|               | Altura del dieléctrico, 'h'(mm) | 0.635  |  |  |
| Sección 1 y 6 | Radio, $\mathcal{R}'(mm)$       | 1.1723 |  |  |
|               | Longitud, $'L1'(mm)$            | 6.3224 |  |  |
| Sección 2 y 5 | Radio, ' $R2'(mm)$              | 2.3767 |  |  |
|               | Longitud, $'L2'(mm)$            | 6.6526 |  |  |
| Sección 3 y 4 | Radio, ' $R3'(mm)$              | 3.2    |  |  |
|               | Longitud, $L3'(mm)$             | 7.3218 |  |  |

Tabla 4.3: Valores del diseño del filtro paso-bajo

La figura 4.20 representa los resultados de simulación mediante HFSS. Se puede observar que las p´erdidas de retorno y la frecuencia de corte no coinciden con las especificaciones iniciales:  $20$  dB y 6 GHz. Esto es debido al proceso de unión de todas las distintas secciones, realizadas por separado. Adem´as se puede observar que no aparecen los 5 polos, correspondientes a los 5 inversores de impedancia introducidos en el circuito. Lo que está ocurriendo en el circuito es que uno de los polos se vuelve complejo, de ah´ı la forma redondeada del polo situado en torno a los 4 GHz, por lo que tenemos 4 polos y un quinto complejo, que intentaremos mostrarlo ajustando los parámetros de radio y longitudes de las diferentes secciones del filtro.

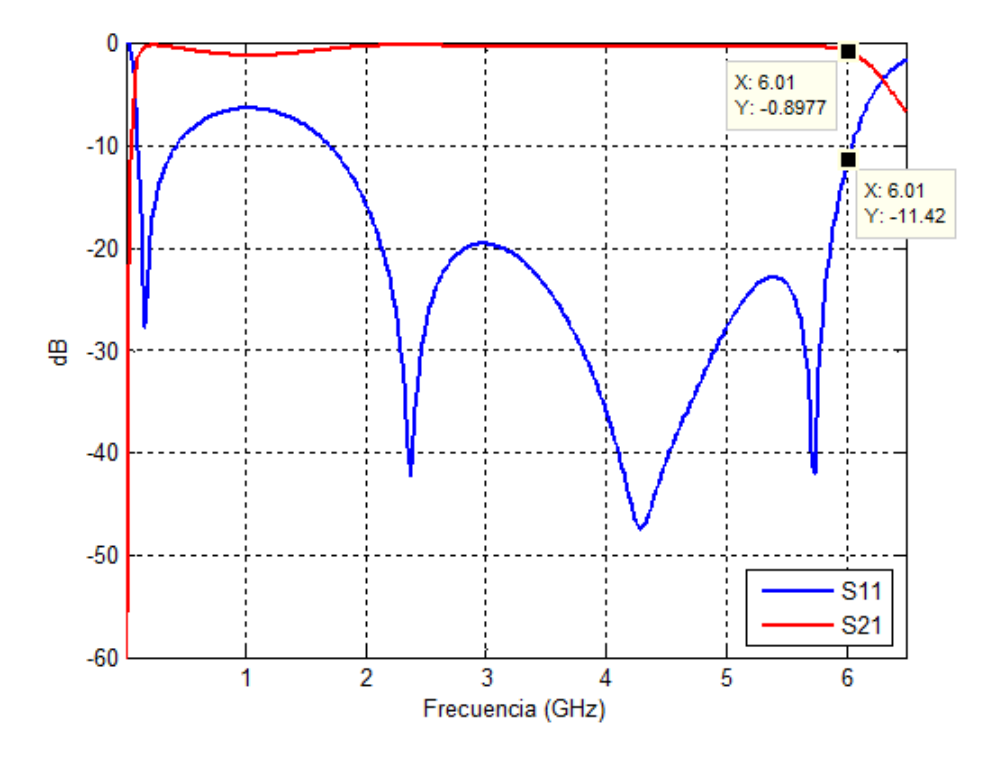

Figura 4.20: Parámetros S del filtro paso-bajo.

A continuación se realiza la optimización del filtro para conseguir las especificaciones del indicadas. Para ello se realizan varias simulaciones variando el radio de los agujeros y las longitudes de las diferentes líneas.

La tabla 4.4 muestra los nuevos valores de filtro ya optimizado, valores que serán utilizados en la fabricación del dispositivo.

|               | Parámetro                         | Valor |
|---------------|-----------------------------------|-------|
|               | Anchura de la línea, 'W'(mm)      | 18    |
|               | Altura del dieléctrico, 'h'(mm)   | 0.635 |
| Sección 1 y 6 | Radio, $\mathcal{R}'(mm)$         | 1.1   |
|               | Longitud, $'L1'(mm)$              | 5.1   |
| Sección 2 y 5 | Radio, ' $R2'(mm)$                | 2.2   |
|               | Longitud, $'L2'(mm)$              | 6.2   |
| Sección 3 y 4 | Radio, ' $R3'(mm)$                | 3.1   |
|               | Longitud, $L3'(mm)$               | 6.9   |
| Línea acceso  | Radio, 'Radio'(mm)                |       |
|               | Longitud, 'Lacceso' $\text{(mm)}$ | 3     |

Tabla 4.4: Valores del diseño del filtro paso-bajo

Se representan en las figura 4.21 y figura 4.22 la respuesta del filtro optimizado con las las nuevas líneas de acceso. Se observa en la figura 4.21 como las pérdidas de retorno se mantienen por debajo de 20 dB, excepto en el rango entre 0.01 GHz y 2.4 GHz debido a que la estructura está destapada. Además tenemos a la frecuencia de corte de 6 GHz que las pérdidas de retorno son justamente los 20 dB que se pedían. Decir también sobre esta figura, que no aparecen los cinco ceros correspondientes a los cinco resonadores, el motivo puede ser que los ceros se han vuelto complejos debido al acoplamiento entre resonadores por su cercanía, como se ha comentado antes, y además ajustando los parámetros no hemos conseguido sacarlo del plano complejo. Por otra parte, en la figura 4.22, se aprecia los espurios en la frecuencia doble a la frecuencia de corte, es decir, a 12 GHz, como era de esperar.

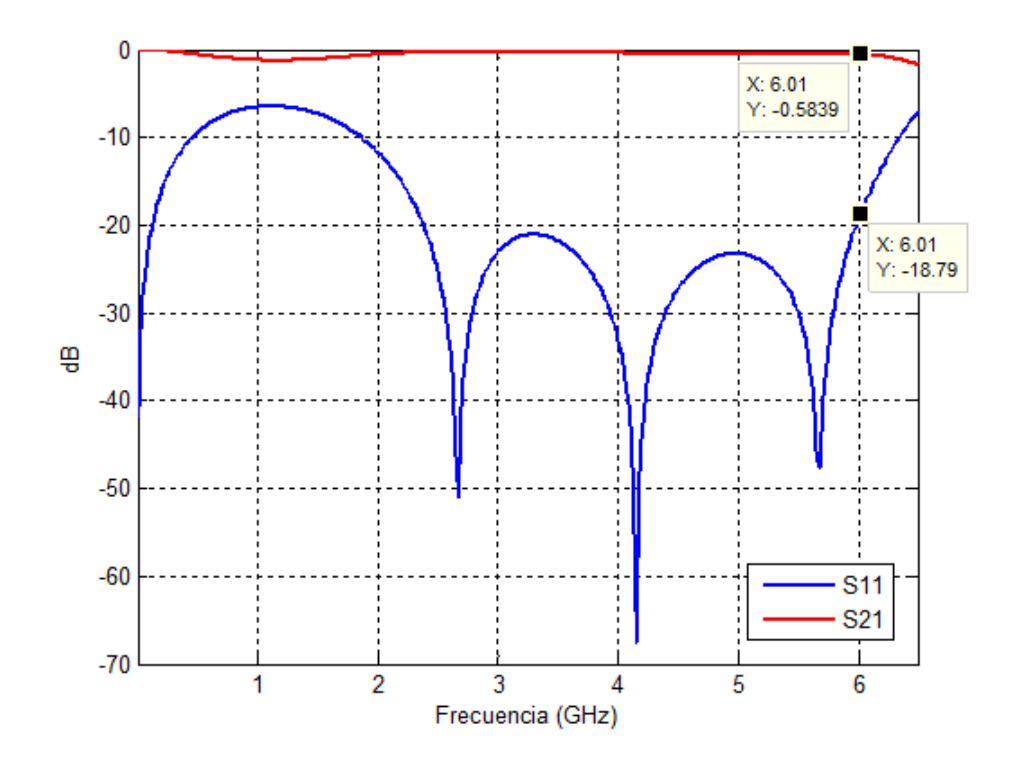

Figura 4.21: Parámetros S del filtro paso-bajo optimizado.

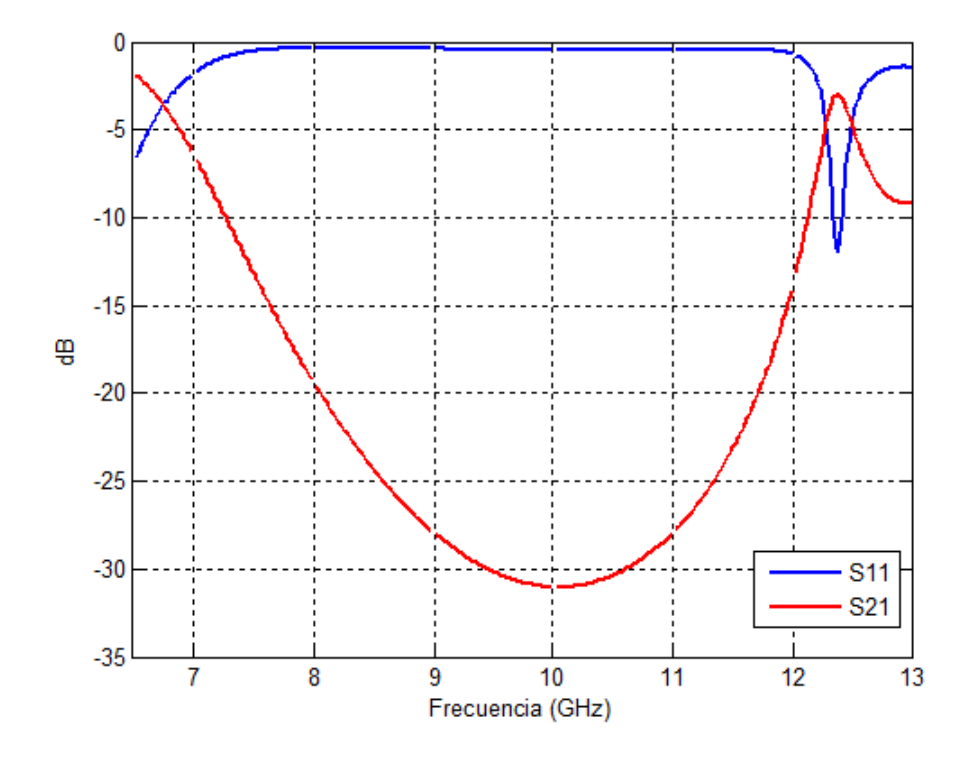

Figura 4.22: Parámetros S del filtro paso-bajo optimizado entre 6.5 GHz y 13 GHz.

# 5. Fabricación y medida del filtro paso-bajo

Una vez obtenidos los valores necesarios para la fabricación del filtro se procede a la extracción del esquema del filtro. El fabricante de la micro-fresadora es lpkf, y el procedimiento para llevar a cabo la fabricación se expone a continuación.

En primer lugar, se extrae el archivo de extensión .dxf del simulador HFSS, que se convertir´a en Gerber para su uso, tomando la superficie inferior y superior por separado. El archivo de extensión .gr es introducido en el programa  $CircuitCAM$  donde se especifican las zonas metálicas tanto de la parte inferior como superior, para indicar así a la fresadora la zona que prevalece tras su paso. Este programa ofrece un archivo de extensión .lmd, que es introducido a su vez en el programa *Broadmaster*. Este último programa es el que se comunica con la fresadora y le envía la posición adecuada del filtro en la placa. Tras realizar una de las superficies se debe dar la vuelta a la placa de dieléctrico y colocar la otra superficie en la posición correcta.

La Figura 5.1 y Figura 5.2 muestran, respectivamente, la parte inferior y superior del filtro paso-bajo de orden 5 fabricado durante este proyecto.

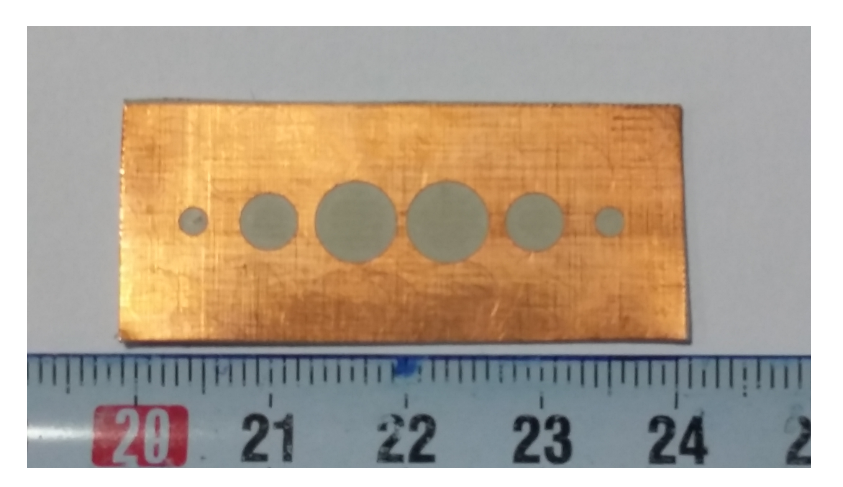

Figura 5.1: Filtro paso-bajo en microstrip (Vista inferior).

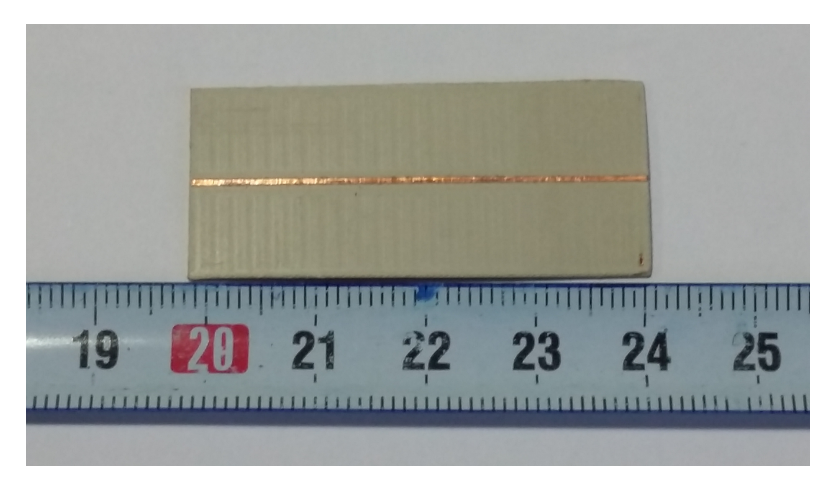

Figura 5.2: Filtro paso-bajo en microstrip (Vista superior).

Para llevar a cabo las medidas del filtro paso-bajo fabricado se utiliza un analizador de redes. El analizador de redes que se ha utilizado es de Rohde&Schwarz (modelo ZVA67) mostrado en la figura 5.3. Permite realizar medidas de circuitos de uno a cuatro puertos en el rango de frecuencias 0.01 GHz y 67 GHz.

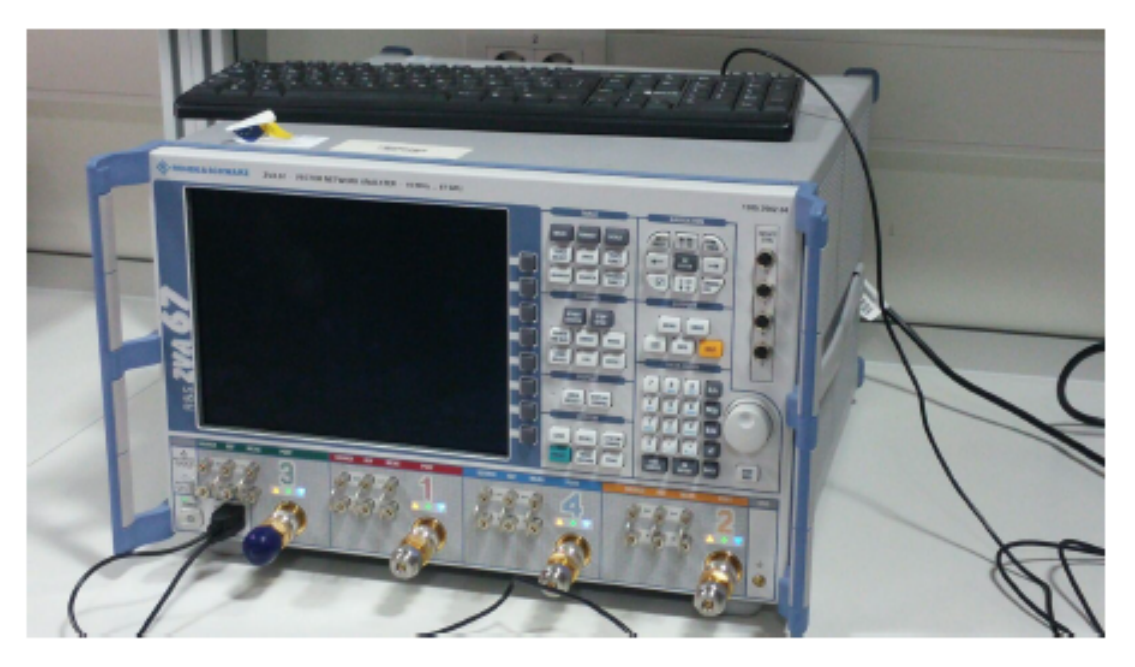

Figura 5.3: Analizador de redes vectorial de Rohde Schwarz.

Este instrumento necesita una calibración previa a las medidas para tener en cuenta las p´erdidas de los cables y de los conectores y poder eliminarlos en las posteriores medidas. La figura 5.4 muestra la medida de una línea estándar microstrip con el sistema Anritsu modelo 3680K. Para realizar la calibración se necesita varias líneas estándar de diferentes longitudes para cubrir el rango de frecuencias de trabajo definido entre 0.01 GHz y 15 GHz. El sistema Anritsu 3680 realiza la transición entre cables coxiales y microstrip en el rango de frecuencias DC - 40 GHz .

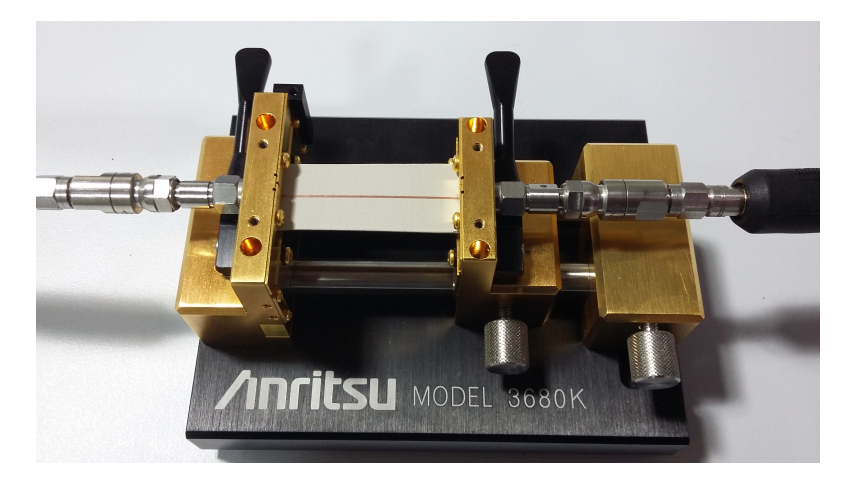

Figura 5.4: Anritsu modelo 3680K.

Para verificar las prestaciones de la calibración se ha medido la respuesta en frecuencia de una línea estándar de transmisión. La figura 5.5 representa la respuesta de una línea estándar. En esta figura se observa que tras la calibración las pérdidas de inserción y las p´erdidas de retorno son, respectivamente, inferiores a 0.07 dB y 40 dB en el rango de frecuencia de 0.01 GHz a 15 GHz.

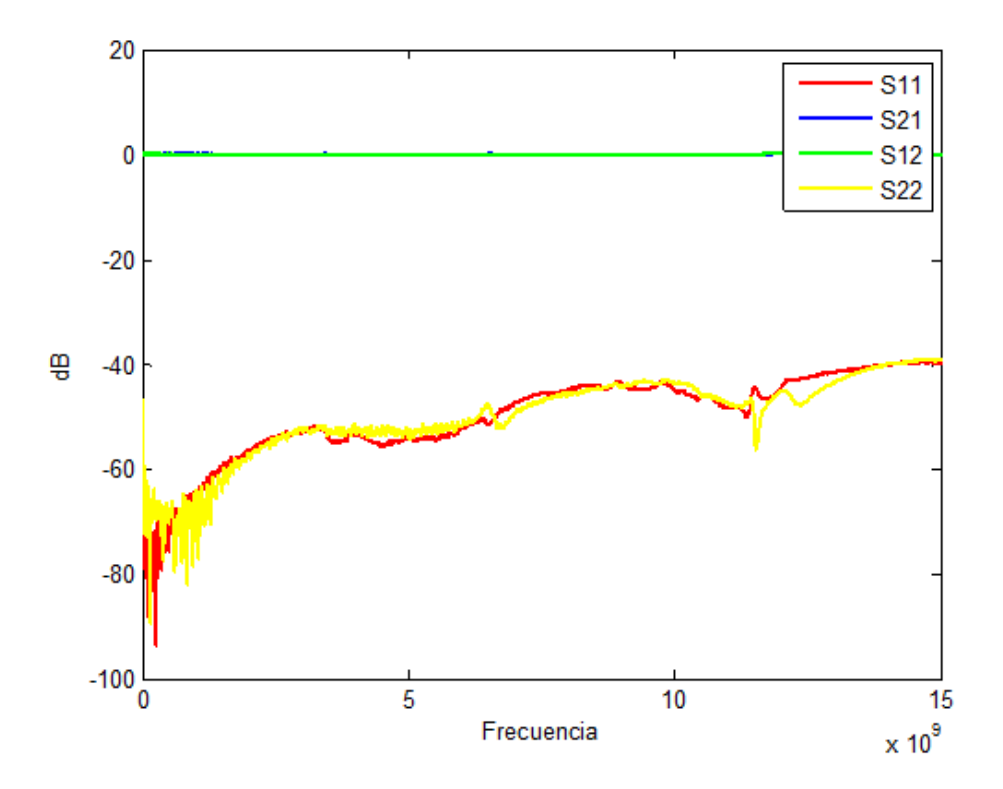

Figura 5.5: Respuesta del analizador de redes tras la calibración.

Una vez calibrado el analizador, se procede a las medidas del filtro paso-bajo. Se ha de tener sumo cuidado con los conectores y con los cables utilizados para que no se produzca ningún desajuste en la medida. La figura 5.6 muestra el sistema de medidas del filtro.

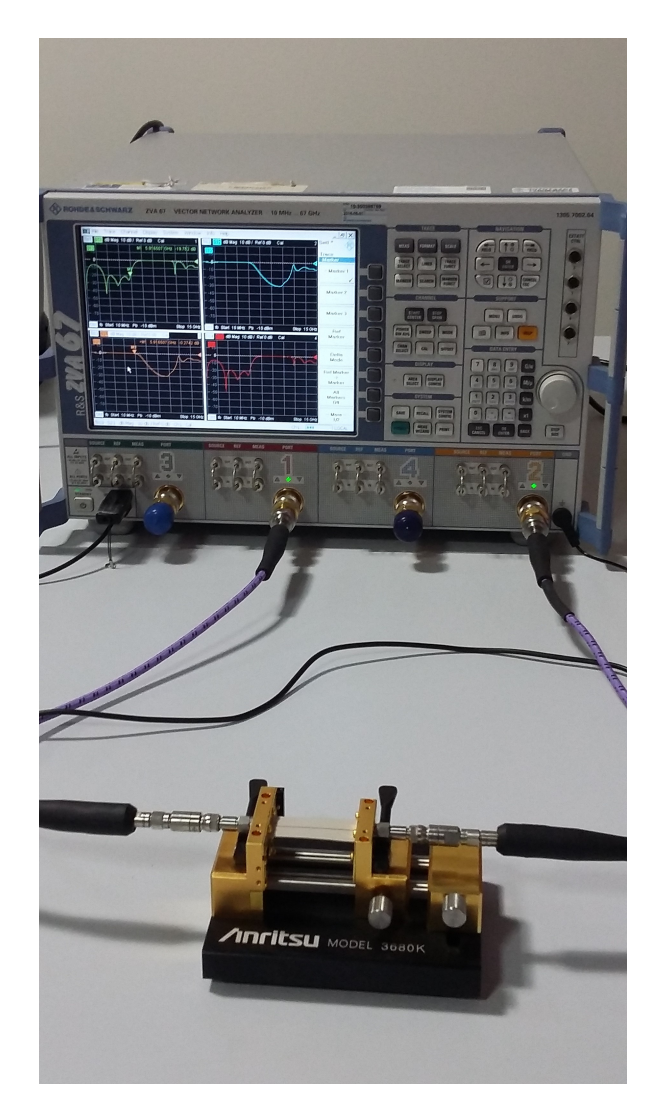

Figura 5.6: Sistema de medidas del filtro paso-bajo en microstrip.

El filtro paso-bajo es un circuito simétrico de manera que los parámetros  $S_{11}$  y  $S_{22}$ son iguales, y los parámetros  $S_{21}$  y  $S_{12}$  también. Las medidas de los parámetros  $S_{11}$  y  $S_{21}$ del filtro están representadas en la figura 5.7.

La figura 5.7 muestra en función de la frecuencia creciente la banda de paso, la banda de rechazo y el primer espurio del filtro paso-bajo. En la banda de paso y a bajas frecuencias, entre 0.1 GHz y 2.4 GHz, se puede observar un fuerte reflexión dado que  $|S11|$  es superior a -20 dB. Esta fuerte desadaptación en bajas frecuencias es debida a los efectos de los agujeros en la masa del filtro en tecnología microstrip. Por otro lado, la frecuencia de corte a 6 GHz y el primer espurio a 12 GHz coinciden con las especificaciones iniciales de diseño.

Se aprecia comparándolo con la figura 4.21 y figura 4.22 que la respuesta del filtro fabricado es bastante fiel a la simulación, donde aparecen los 4 polos antes de la frecuencia de corte de 6 GHz y el espurio a 12 GHz. Esta respuesta tiene pequeñas diferencias debidas a errores de fabricación y a la tolerancia del sustrato (RT/duroid 6010) utilizado para la

 $\operatorname{fabricación}$  del filtro.

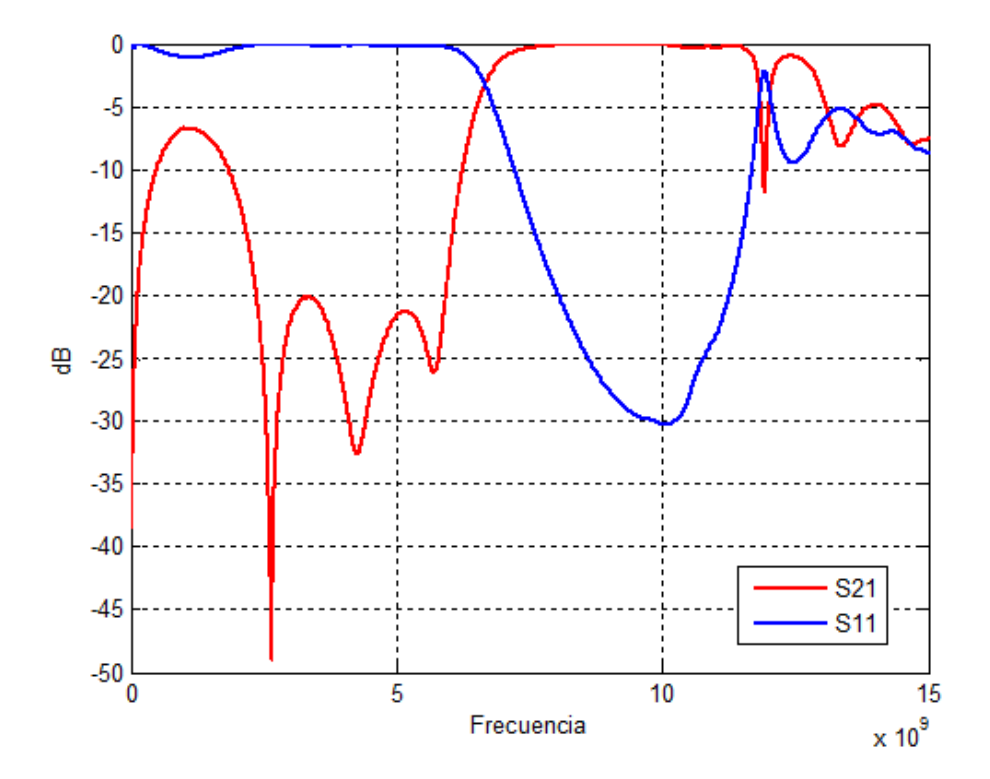

Figura 5.7: Respuesta del filtro paso-bajo en microstrip.

# 6. Conclusión

Se ha llevado a cabo en el proyecto la síntesis, simulación y fabricación de un filtro paso-bajo de orden cinco en microstrip.

Para realizar la síntesis del filtro en el proyecto hemos seguido el procedimiento presentado en el libro de Cameron [2] en el cual se obtienen unos polinomios a partir de las raíces de polos y ceros para la función de Chebyshev. A partir de estos polinomios se obtienen unos nuevos polinomios para sacar los valores de impedancia de cada una de las líneas que componen el circuito y por último unos inversores de impedancia que realizan la misma función.

Para el correcto funcionamiento del circuito se han realizado simulaciones circuitales, simulaciones numéricas, simulaciones electromagnéticas y simulaciones una vez fabricado el circuito. As´ı hemos podido comprobar paso a paso el correcto funcionamiento del circuito, acogido a unas especificaciones, según hemos avanzado en el proyecto.

En cuanto a la simulación electromagnética realizada con el software HFSS, no se ha obtenido la misma respuesta que en la simulación circuital, ya que esta última se puede considerar ideal al no contemplar los campos electromagnéticos. En la respuesta real aparece un lóbulo en el parámetro de reflexión por encima de los 20 dB de las especificaciones, que se debe a los efectos de los agujeros en la masa del filtro. Los futuros trabajos estarán encaminados en intentar disminuir la desadaptación que se produce en bajas frecuencias y añadir la circuitería necesaria al filtro para que sea sintonizable.

# Anexo

Síntesis del filtro mediante MATLAB

```
function [S21abs, S11abs, ctesInversor] = S21LPFChebyshev(f,RL,N,thetaUno,
    thetaCorte)
% Función que devuele los parámetros S21 para un filtro paso bajo
\% S21LPFChebyshev (f, RL, N, the taUno, the taCorte)
\% f(GHz) = free \,c \,u \,e \,n \,c \,i \,a\mathscr{C}RL(dB) = p\acute{e}r\acute{d}i\acute{d}as de retorno
\mathscr{C} N = \;{\it orden\; del\; polinomio}% the taUno (Grados) = 5
\% theta Corte (Grados) = 30
thetaK = \text{zeros}(1, N);theta1 = \text{thetaUno}*(\pi/180);thetaC = thetaCorte *(pi/180);eps1 = sqrt((10^(RL/10)) - 1);eta = (1/N) * log (eps1 + sqrt (eps1^2+1));\% Rellena valores de theta -for m = 1:1:NthetaK (m) = ((2*m-1)*pi)/(2*N);
end
% Ceros de Chebyshev F(s) –
ScerosCheby = zeros (1, N);for m = 1:1:NScerosCheby (m) = i * cos (thetaK(m));end
% Polos de Chebyshev E(s) –
SpolosCheby = zeros (1, N);for m = 1:1:NSpolosCheby (m) = i * cosh (eta + (i * thetaK(m)));end
% Cambio ceros al plano t −
t \text{ceros} = \text{zeros} (1,N);for m = 1:1:NNUM = SecerosCheby (m) * sin (theta C);DEFN = sqrt(1 + (NUM)^2);t \cdot e \cdot r \cdot o \cdot s (m) = NUM/DEN;
end
% Cambio polos al plano t –
tpolos = zeros(1, N);for m = 1:1:NNUM = SpolosCheby (m) * sin (theta C);DEFN = sqrt(1 + (NUM)^2);tpolos(m) = NUM/DEN;end
% P ol i n im i o F( t ) −−−−−−−−−−−−−−−−−−−−−−−−−−−−−−−−−−−−−−−−−−−−−−−−−−−−−−−−−−
```

```
matrixCeros = ones (N, 2);
for m = 1:1:N;matrixCeros(m, 2) = -tceros(m);end
newMatrixCeros = conv(matrixCeros(1,:), matrixCeros(2,:));if N>2for m = 3:1:(N)newMatrixCeros = conv(newMatrixCeros, matrixCeros(m,:));end
end
F_t = real(newMatrixCeros);\% Polinimio E(t) \longrightarrowmatrix P olos = ones (N, 2);
for m = 1:1:N;
    matrix P olos (m, 2) = -tp olos (m);end
newMatrixPolos = conv(matrixPolos (1, :), matrixPolos (2, :));if N>2for m = 3:1:(N)newMatrixPolos = conv(newMatrixPolos, matrixPolos(m,:));end
end
E_t = real(newMatrixPoles);% Obtenemos los polinomios A, B, C, D –
A = zeros(1, N+1);for m = 1:2:N+1;
    A(m) = E_t(m) + F_t(m);end
B = \text{zeros}(1, N+1);
for m = 2 : 2 : N+1;B(m) = E_t(m) + F_t(m);end
C = zeros(1, N+1);for m = 2:2:N+1;
    C(m) = E_t(m) - F_t(m);
end
D = \text{zeros}(1, N+1);for m = 1:2:N+1;
    D(m) = E_t(m) - F_t(m);end
% Obtención de impedancias -
Z1 = \text{sum(A)}/\text{sum(C)};
impedancias = zeros (1, N);impedancias (1) = Z1;Arem = A;
Crem = C;
for m = 2:1:N;
```

```
NUMA = [0 \text{Arem}] - (impedancias (m-1)) * [Crem 0];NUMC = [0 \; Crem] - ([Arem 0]/impedancias (m-1));DEFN = [-1 \ 0 \ 1];[Area, R] = deconv(NUMA, DEN);
     [Crem, R] = decony (NLMC, DEN);
    impedancias (m) = sum (Arem) / sum (Crem);
end
Im pedanciasInversores = zeros (1, N);for m = 1:1:Nif mod(m, 2) \equiv 1im ped ancias Inversores (m) = impedancias (m);
     else if mod(m, 2) \equiv 0im ped ancias Inversores (m) = 1/impedancias(m);end
end
impedanciaCarga = (E_t(N+1)+F_t(N+1))/(E_t(N+1)-F_t(N+1));
\% \ Ctes \ de \ los \ inversores -Zs = 1;
ctesInversores = zeros (1, N+1);ctesInversores (1) = 1/sqrt(Zs*impedanciasInversores (1));for m = 2:1:NctesInversores (m) = 1/sqrt(impedanciasInversores (m-1)*(im p e d ancias Inversores (m));
end
c t e s I n v er s o r e s (N+1) = 1/\sqrt{\sqrt{3}} (impedancias I n v er so r e s (N) * impedancia Carga);
ctesInversion = ctesInversores'% Cálculo del parámetro S11-S11 = \text{zeros}(1, \text{length}( \text{ctesInversores}));for m = 1:1: length (S11)var = 1/ctesInversores(m);S11(m) = (ctesInversores(m) - (1/ctesInversores(m)))/ (ctesInversores(m))+ 1/\text{ctes}Inversores (m) ;
end
S11abs = abs(S11)'\% Cálculo del parámetro S21-S21 = \text{zeros}(1, \text{length}(ctesInverse));for m = 1:1: length (S21)S21(m) = 2/(\mathrm{i} * (\mathrm{ctesInversores}\, (m) + (1/(\mathrm{ctesInversores}\, (m)))));
end
S21abs = abs(S21)\% Representacion -% Pérdidas de retorno VS Theta
theta = linspace(0, pi/2,9000);
tc = i * tan(thetaC);t = i * tan(theta);e p si l o n _t = (\text{polyval}([-1 \ 0 \ 1], \text{tc}) \cdot (N/2)) /((\text{sqrt}(1-(10^*(-RL/10)))) * abs(
    polyval(E_t, tc)) ;
epsilon_Rt = epsilon_t/sqrt((epsilon_t.^2) - 1);
S21 = (2 \cdot * (polyval([-1 0 1], t) \cdot (N/2)) \cdot / \text{epsilon} \cdot 1) \cdot (polyval(A+B+C+D, t));
```

```
S11 = (polyval(F_t, t) . / epsilon_Rt) . / polyval(E_t, t) ;figure
plot (theta. * (180/pi), -20. * log 10 (abs (S21)))hold on
plot ( theta. * (180/pi), -20.*\log 10 ( abs ( S11 ) ), 'r ')
title ' Parámetros <math>\_S'
legend S_21' S_111'ylim([0 80])y \,label ' Pérdidas de-Retorno (aB)'
x \, \text{label} ' \ theta_(grados)'
hold off
% Pérdidas de retorno VS Omega
omega = \sin(\theta t \cdot h). \sin(\theta t \cdot h \cdot \theta);
figure
plot(omega, -20. * log 10 (abs (S21)) )hold on
plot ( omega, -20.*log10(abs(S11)), 'r ')
title 'Parámetros_S'
legend 'S_21' 'S_11ylim([0 80])v \cdot \text{label} ' Pérdidas de Retorno (dB) '
x \,label '\Omega (rad /s)'
hold off
% Ganancia en transmisión VS Frecuencia, con omega normalizado
omega = \sin(\theta t \cdot h). \sin(\theta t \cdot h \cdot \cos \theta);
x = f/(1/2*pi);fnorm = (\text{omega}./2 * \text{pi}).**;
figure
plot (form, 20.*log10 (abs (S21)))hold on
plot (\text{form } 0.20 \cdot \log 10 \text{ (abs (S11) )}, 'r')title 'Parámetros_S'
legend S_2_1' S_1_1'ylim([-80 \ 0])xlim([0 2*f])y \,label ' Ganancia de Transmisión (dB) '
x \,label 'frecuencia\angle(GHz)'
hold off
% Comparación de los parametros S teoricos y los simulados con Microwave
    Officefigure
m = xlsread('N5.xlsx');plot(m(:, 1), m(:, 2), 'y-')hold on
plot(m(:, 1), m(:, 3), 'g-')Mold on
plot(form, 20.*log10(abs(S21)), 'b', 'LineWidth', 2)
plot(form, 20. * log10(abs(S11)), 'r', 'LineWidth', 2)title ' Parámetros S'legend 'S_1_1_MWO' 'S_2_1_MWO' 'S_2_1_teórico' 'S_1_1_teórico'
ylim([-80 \ 0])xlim([0 12])y \,label ' Ganancia de-Transmisión (dB) '
```

```
\mathtt{xlabel} ' frecuencia \mathtt{\_}(\mathtt{GHz}) '
hold off
```
end
## Referencias

- [1] Alejandro Díaz Morcillo, Juan Monzó Cabrera, "Líneas de transmisión".
- [2] Richard J. Cameron, Chandra M. Kudsia, Raafat R. Mansour, "Microwave Filters for Comunication System. Fundamentals, Design and Apllications". Chapter 12, Miley, 2007.
- [3] V. Radisic, Y Qian, R. Coccili, and T. Itoh, "Novel 2-D photonic bandgap structure for microstrip lines," IEEE Microw, Guided Wave Lett., vol. 8, pp. 69-71, Feb 1998.
- [4] J. D. Ruiz, F. L. Martínez, and J. Hinojosa, "1D Koch fractal electromagnetico bandgap microstrip structures with  $r/a$  ratios higher than 0.5," Microw. and Opt. Technology Lett., vol. 53, pp. 646-649, March 2011.
- [5] J. D. Ruiz, F. L. Martínez, and J. Hinojosa, "Novel compact wide-band EBG structure based on tapered 1-D Koch fractal patterns," IEEE Antennas and Wireless Propagation Letters, vol. 10, pp. 1104-1107, 2011.
- [6] J. D. Ruiz, F. L. Martínez-Viviente, A. Alvarez-Melcon and J. Hinojosa, "Substrate integrated waveguide (SIW) with Koch fractal electromagnetic bandgap structures (KFEBG) for bandpass filter design" IEEE Microwave and Wireless Components Letters, vol. 25, pp. 160-162, March 2015.
- [7] J. D. Ruiz, F. L. Martínez-Viviente, and J. Hinojosa, "Optimization of chirped and tapered microstrip Koch fractal electromagnetic band gap (KFEBG) structures for improved low-pass filter design," IET Microwaves, Antennas and Propagation, vol. 9, pp. 889-897, June 2015.
- [8] Jeffrey S. FU, MD. Nurunnabi Mollah, and Nemai C Karmakar, "Novel Chebyshev Distributed Chirped Photonic Bandgap (PBG) Structures. International Journal of Infrared and Milimeter Waves, vol. 27, n<sup>º</sup> 4, pp. 571-589, April 2006.
- [9] Clara Máximo Gutiérrez, "Diseño de filtros paso-bajo en tecnología de guía onda integrada en sustrato (SIW) para aplicaciones espaciales", UPCT Julio 2015
- [10] ANSOFT Corporation, HFSS-User's guide.
- [11] LLC, Ansoft, An introduction to HFSS: Fundamental principles, concepts and use.